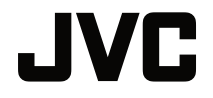

 $\overline{a}$ 

## **INSTRUCTIONS**

PROJECTEUR DLP

# **LX-NZ30**

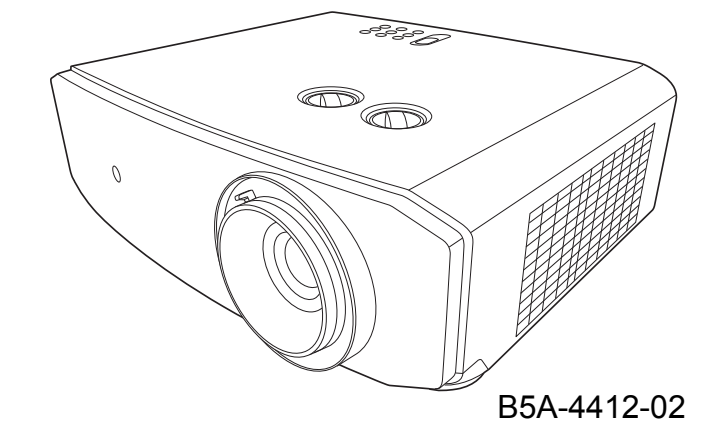

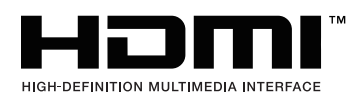

# Table des matières

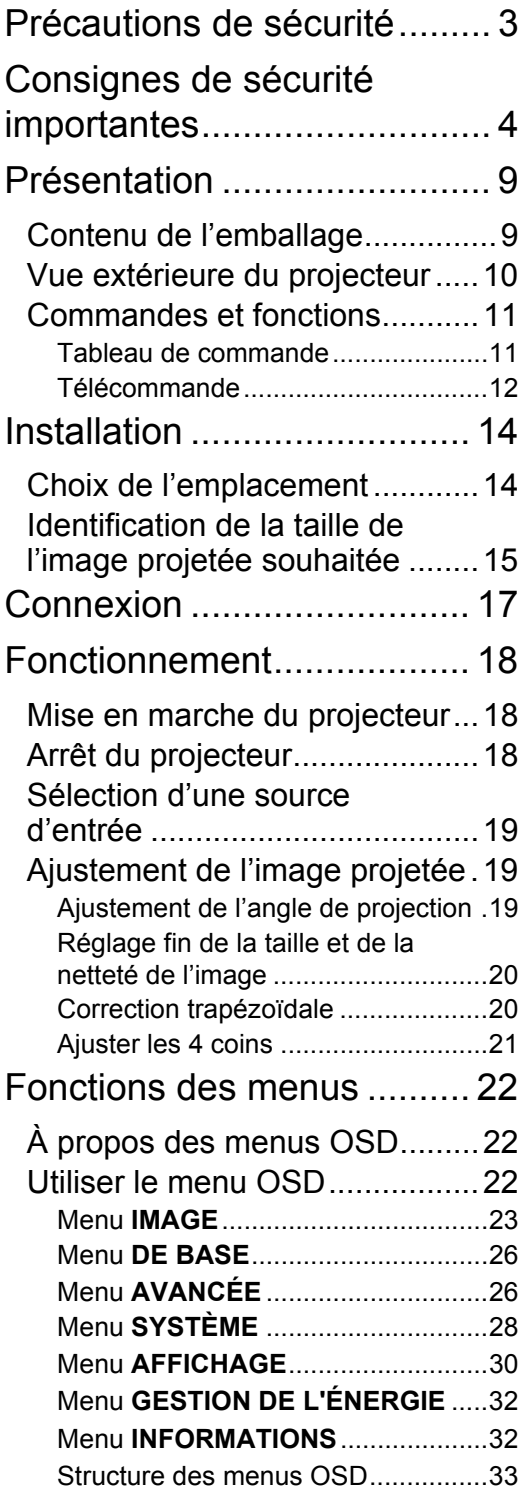

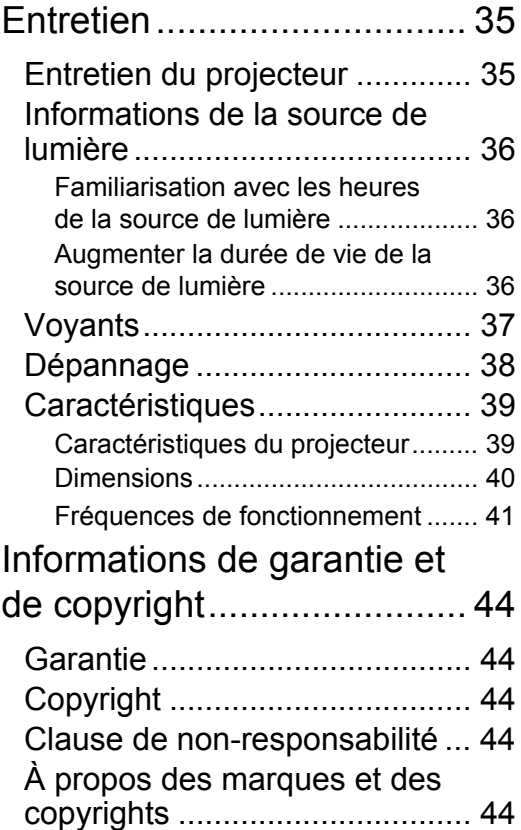

# <span id="page-2-0"></span>Précautions de sécurité

## **INFORMATIONS FCC (États-Unis seulement)**

### **ATTENTION** :

Les changements ou modifications non approuvées par JVCKENWOOD Corporation pourraient faire perdre à l'utilisateur le droit à faire fonctionner l'équipement.

### **REMARQUE** :

Cet appareil a été testé et reconnu conforme aux normes applicables aux matériels informatiques de Classe B, en vertu de l'article 15 des Réglementations de la FCC. Ces normes visent à fournir aux installations résidantes une protection raisonnable contre les interférences. Cet appareil génère, utilise et peut diffuser des signaux radioélectriques. En outre, s'il n'est pas installé et employé conformément aux instructions, il peut provoquer des interférences nuisibles aux communications radio. L'absence d'interférences n'est toutefois pas garantie dans certaines installations. Si cet appareil provoque des interférences préjudiciables à la réception des signaux de radio ou de télévision, qui peuvent être identifiées à la mise sous tension et hors tension de l'appareil, l'utilisateur est invité à tenter d'y remédier en prenant une ou plusieurs des mesures suivantes :

- Réorientez ou changez l'antenne réceptrice de place.
- Éloignez l'appareil du récepteur.
- Raccordez l'appareil à une prise secteur se trouvant sur un circuit différent de celui sur lequel est branché le récepteur.
- Consultez le revendeur ou un technicien radiotélévision expérimenté.

### **Déclaration de conformité du fournisseur**

Numéro de modèle : LX-NZ30BG, LX-NZ30WG

Nom commercial : JVC

Partie responsable : JVCKENWOOD USA Corporation

Adresse : 1440 Corporate Drive, Irving, TX 75038

Numéro de téléphone : 678-449-8879

Cet appareil est conforme à l'article 15 des Réglementations de la FCC.

Son utilisation est sujette aux deux conditions suivantes :

(1) Cet appareil ne doit pas provoquer d'interférences nuisibles, et (2) cet appareil doit accepter toute interférence reçue, y compris des interférences qui peuvent provoquer un fonctionnement non désiré.

## **DÉCLARATION D'ÉMISSION SONORE**

Le niveau de pression sonore à la position de l'opérateur est égal ou inférieur à 60 dB (A) selon la norme ISO7779.

Cher client,

Cet appareil est conforme avec les directives et normes européennes en vigueur concernant la compatibilité électromagnétique et la sécurité électrique.

Le représentant européen de JVCKENWOOD Corporation est : JVCKENWOOD Deutschland GmbH, Konrad-Adenauer-Allee 1-11, 61118 Bad Vilbel, ALLEMAGNE

## **Information pour les utilisateurs sur l'élimination des anciens équipements et des piles**

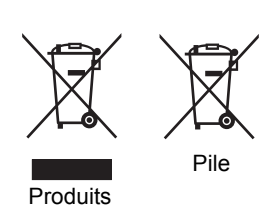

### **[Union européenne seulement]**

Ces symboles indiquent que le matériel avec ces symboles ne doit pas être éliminé avec les déchets ménagers. Si vous souhaitez éliminer le produit ou la pile, veuillez envisager les systèmes de collecte ou les installations de recyclage approprié.

**Avis** : Le symbole Pb en dessous du symbole des piles indique que cette pile contient du plomb.

# <span id="page-3-0"></span>Consignes de sécurité importantes

Votre projecteur a été conçu et testé conformément aux normes de sécurité les plus récentes en matière d'équipements informatiques. Cependant, pour assurer une utilisation sans danger, il est important de suivre les instructions de ce manuel ainsi que celles apposées sur le produit.

- 1. Veuillez lire ce manuel d'utilisation avant d'utiliser le projecteur pour la première fois. Gardez ce manuel dans un endroit sûr pour une référence future.
- 2. Placez toujours le projecteur sur une surface plane et horizontale avant de l'utiliser.
	- Ne posez pas le projecteur sur un chariot, un support ou une table instable, car il pourrait tomber et être endommagé.
	- Ne placez pas de produits inflammables à proximité du projecteur.
	- N'utilisez pas le projecteur lorsqu'il est placé sur une surface inclinée à plus de 10 degrés sur la gauche ou la droite ou à plus de 15 degrés vers l'avant ou l'arrière.
- 3. Ne stockez pas le projecteur sur le flanc. Il risque de basculer et de blesser quelqu'un ou encore de subir de sérieux dommages.
- 4. Évitez de placer le projecteur dans l'un des environnements suivants :
	- Espace réduit ou peu ventilé. Le projecteur doit être placé à une distance minimale de 50 cm des murs ; l'air doit pouvoir circuler librement autour du projecteur.
	- Emplacements soumis à des températures trop élevées, par exemple dans une voiture aux vitres fermées.
	- Emplacements très humides, poussiéreux ou enfumés risquant de détériorer les composants optiques, de réduire la durée de vie de l'appareil ou d'assombrir l'écran.
	- Emplacements situés à proximité d'une alarme incendie.
	- Emplacements avec des conditions au-delà de celles listées dans [« Caractéristiques du](#page-38-1)  [projecteur »](#page-38-1).
- 5. N'obstruez pas les bouches de ventilation lorsque le projecteur est allumé (même en mode veille).
	- Ne recouvrez le projecteur avec aucun élément.
	- Ne placez pas le projecteur sur une couverture, de la literie ou toute autre surface souple.
- 6. Dans les zones où l'alimentation secteur peut fluctuer de ±10 volts, il est conseillé de relier votre projecteur à un stabilisateur de puissance, un dispositif de protection contre les surtensions ou un onduleur (UPS), selon votre situation.
- 7. Ne vous appuyez pas sur le projecteur et ne placez aucun objet dessus.
- 8. Ne placez pas de liquides sur le projecteur, ni à proximité. Des liquides renversés dans le projecteur annuleraient votre garantie. Si le projecteur était mouillé, débranchez-le de la prise secteur et contactez JVCKENWOOD Corporation pour le faire réparer.
- 9. Ne regardez pas directement dans l'objectif du projecteur lorsque l'appareil est en cours d'utilisation. Cela pourrait blesser vos yeux.

**√-**\*→े⊥

RG2 IEC 62471-5:2015

- 10. L'utilisation de commandes ou de réglages ou l'exécution de procédures autres que celles spécifiées dans le présent document peuvent entraîner une exposition à des radiations dangereuses.
- 11. Ne permettez jamais aux enfants de regarder le faisceau du projecteur à n'importe quelle distance du projecteur.
- 12. N'allumez pas le projecteur avec la télécommande lorsque vous êtes devant l'objectif de projection.
- 13. Évitez d'utiliser des aides optiques telles que des jumelles ou des télescopes à l'intérieur du faisceau.
- 14. Ce projecteur peut afficher des images renversées dans des configurations de montage au plafond. Veuillez n'utiliser qu'un kit de fixation au plafond approprié.
- 15. CET APPAREIL DOIT ÊTRE MIS À LA TERRE.
- 16. Lors de l'installation de l'unité, incorporez un dispositif de déconnexion facile accessible dans le câblage fixe, ou connectez la prise d'alimentation à une prise secteur facilement accessible à proximité de l'unité. En cas de problème pendant l'utilisation de l'unité, activez le dispositif de déconnexion pour interrompre l'alimentation, ou déconnectez la prise d'alimentation.

### Précaution de température élevée

La température du boîtier autour et au-dessus des orifices de ventilation peut devenir chaude pendant le fonctionnement du projecteur. Toucher ces zones au cours de l'opération pourrait causer des brûlures aux mains. Ne touchez pas ces zones. Cela peut pourrait causer des brûlures. Portez une attention particulière à empêcher aux jeunes enfants de toucher ces pièces. En outre, ne placez pas d'objets métalliques sur ces zones. En raison de la chaleur du projecteur, cela pourrait causer un accident ou des blessures.

### Fixation du projecteur au plafond

Si vous avez l'intention de fixer votre projecteur au plafond, nous vous recommandons fortement d'utiliser le kit de fixation au plafond spécialement conçu pour le projecteur, et de vous assurer qu'il est correctement installé.

Si ce n'est pas le cas, il existe un risque de sécurité lié à l'éventuelle chute du projecteur due à un mauvais attachement, lui-même imputable à des vis de diamètre ou de longueur inadaptés.

Vous pouvez acheter un kit de fixation au plafond pour votre projecteur à l'endroit où vous avez acheté ce dernier. Nous recommandons d'acheter également un câble de sécurité compatible avec un verrou Kensington et de l'attacher à la fois à la fente de verrouillage Kensington du projecteur et à la base du support de fixation au plafond. Cela contribuerait à retenir le projecteur au cas où son attachement au support de fixation au plafond venait à se desserrer.

N'essayez en aucun cas de démonter ce projecteur. Un courant de haute tension circule à l'intérieur de votre appareil. Tout contact avec certaines pièces peut présenter un danger de mort.

Vous ne devez en aucun cas démonter ou retirer quelque autre protection que ce soit. Ne confiez les opérations d'entretien et de réparation qu'à un technicien qualifié.

**Veuillez conserver l'emballage d'origine pour une possible expédition ultérieure. Si vous devez**   $\sqrt{N}$ **emballer le projecteur après utilisation, ajustez l'objectif de projection dans une position appropriée, placez le coussinet de l'objectif autour de celui-ci et ajustez le coussinet de l'objectif et le coussinet du projecteur ensemble pour éviter des dommages pendant le transport.**

Lorsque vous pensez qu'un entretien ou une réparation est nécessaire, ne confiez le projecteur qu'à un technicien qualifié.

## Condensation de l'humidité

N'utilisez jamais le projecteur immédiatement après l'avoir déplacé d'un emplacement froid à un emplacement chaud. Lorsque le projecteur est exposé à un tel changement de température, l'humidité peut se condenser sur les composants internes importants. Pour éviter des dommages possibles au projecteur, n'utilisez pas le projecteur pendant au moins 2 heures en cas de changement soudain de température.

## Évitez les liquides volatiles

N'utilisez pas de liquide volatile, tel qu'un insecticide ou certains types de nettoyants, à proximité du projecteur. Ne laissez pas de produits en caoutchouc ou en plastique toucher le projecteur de manière prolongée. Ils laisseraient des marques sur la finition. Si vous nettoyez avec un chiffon traité chimiquement, assurez-vous de suivre les instructions de sécurité du produit de nettoyage.

## Élimination

Ce produit contient les composants suivants qui sont nocifs pour le corps humain et l'environnement.

• Plomb, qui est contenu dans la soudure.

Pour éliminer le produit, consultez votre administration environnementale locale pour les réglementations.

### **AVERTISSEMENT**

RADIATION LASER, ÉVITER L'EXPOSITION OCULAIRE DIRECTE AUX PRODUITS LASER DE CLASSE 1

### **ATTENTION**

Ne regardez pas directement l'objectif pendant l'utilisation.

Spécifications de la source lumière

Diode laser 105 W x 1

Longueur d'onde 449 - 461 nm

La sortie maximale est 64 mW

Angle de divergence du faisceau de l'objectif de cet appareil

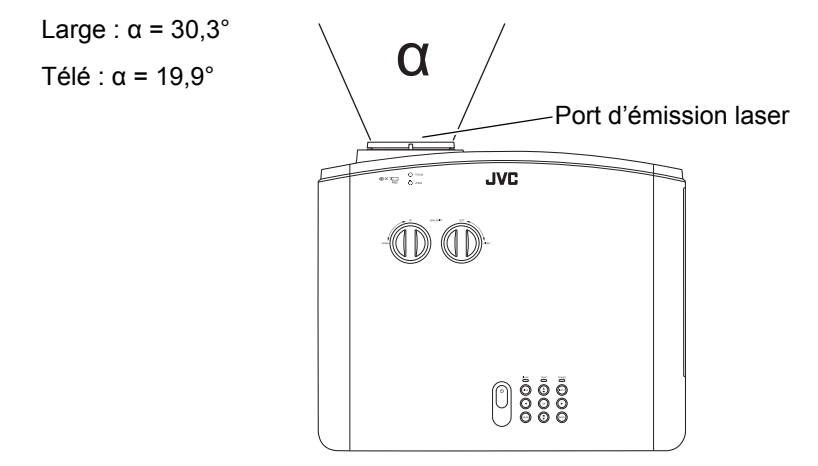

### **PRODUIT LASER DE CLASSE 1 ÉTIQUETTE DE MISE EN GARDE SUR LE LASER**

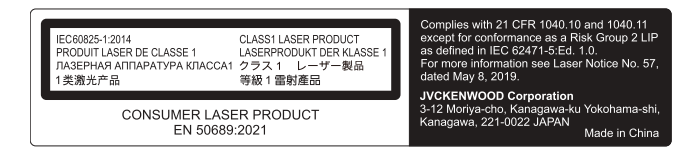

- Ce produit est conforme à EN60825-1 : 2014+A11:2021.
- Ce produit est conforme à EN50689:2021.
- Ce produit est conçu pour projeter des images sur un mur ou un écran.

#### **AVERTISSEMENT**

Ne regardez pas directement l'objectif pendant l'utilisation.

#### **ATTENTION**

L'utilisation de commandes ou de réglages ou l'exécution de procédures autres que celles spécifiées dans le présent document peuvent entraîner une exposition à des radiations dangereuses.

Informations de localisation des étiquettes

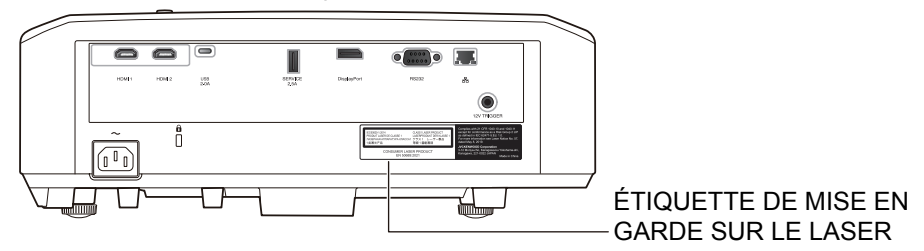

#### **ATTENTION**

- Ne regardez pas le faisceau du projecteur à n'importe quelle distance du projecteur.
- Attention au faisceau de l'objectif lorsque vous utilisez la télécommande pour démarrer le projecteur face à l'objectif de projection.
- N'utilisez pas d'aides optiques telles que des jumelles ou des télescopes à l'intérieur du faisceau.

#### **IEC62471-5**

Informations de localisation de l'icône

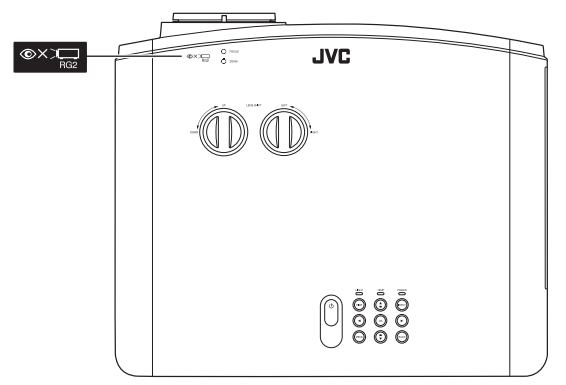

Comme pour toute source lumineuse, ne regardez pas le rayon lumineux, GR2 IEC62471-5:2015

# <span id="page-8-0"></span>Présentation

# <span id="page-8-1"></span>Contenu de l'emballage

Déballez le colis avec précaution et vérifiez que vous avez les éléments ci-dessous. Certains des éléments peuvent ne pas être disponibles selon la région de votre achat. Veuillez confirmer avec votre revendeur.

**CEP** Certains des accessoires peuvent varier d'une région à une autre.

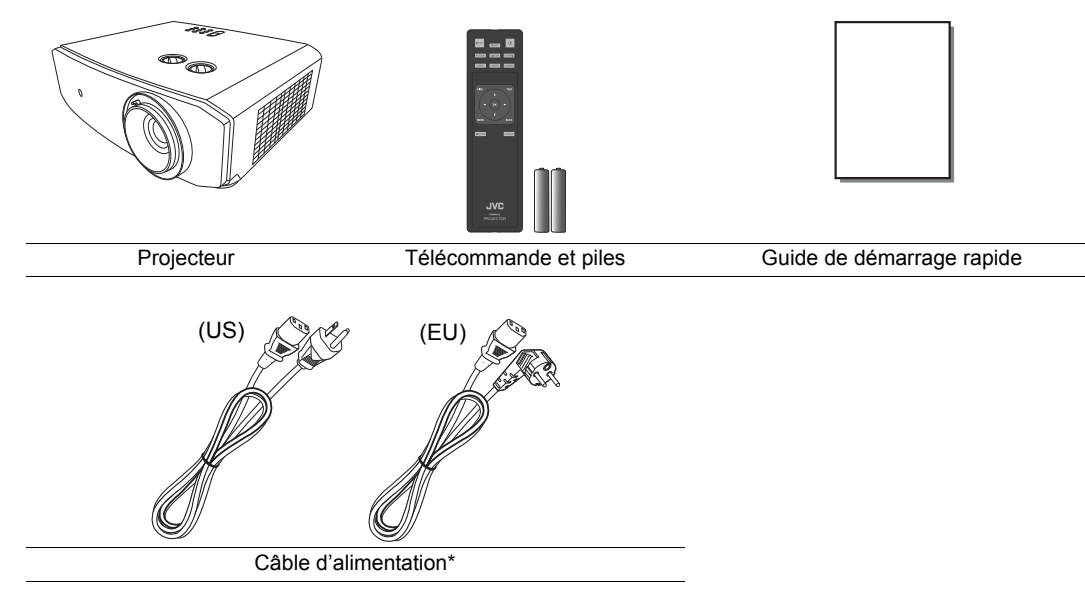

**F** \*Le câble d'alimentation fourni est différent selon les régions.

# <span id="page-9-0"></span>Vue extérieure du projecteur

## Vue face avant et supérieure

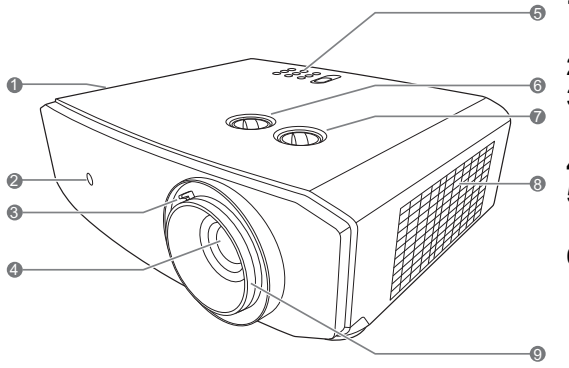

### Vue arrière/inférieure

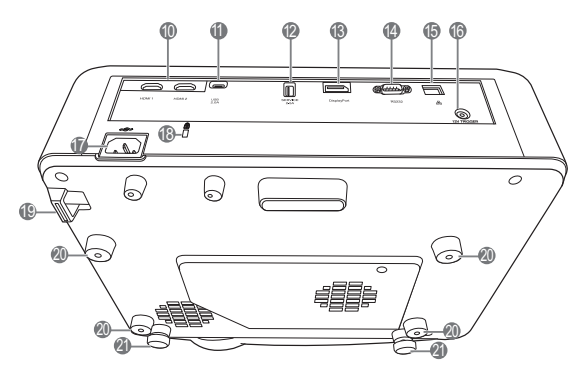

- **1. Système de ventilation (sortie d'air chaud)**
- **2. Capteur à infrarouge avant**
- **3. Molette de zoom** Règle la taille de l'image projetée.
- **4. Objectif de projection**
- **5. Tableau de commande (voir [« Tableau](#page-10-1)  [de commande »](#page-10-1) pour des détails.)**
- **6. Bouton de décalage de l'objectif (gauche/droite)** Règle la position horizontale de l'image projetée.
- **7. Bouton de décalage de l'objectif (haut/bas)**

Règle la position verticale de l'image projetée.

- **8. Système de ventilation (admission d'air frais)**
- **9. Molette de mise au point** Règle la mise au point de l'image projetée.
- **10.Ports HDMI (HDCP 2.3)**
- **11. Port USB**
- **12.Port de SERVICE (USB type A)**

Utilisé pour charger un périphérique externe.

- **13.Port DisplayPort**
- **14.Port de commande RS-232**
- **15.Port de contrôle réseau RJ-45**

**16.Prise de sortie 12 V CC** Utilisée pour déclencher les appareils externes tels qu'un écran électrique ou le contrôle de l'éclairage, etc. Consultez votre revendeur pour plus d'informations sur la connexion de ces appareils.

- **17.Prise du cordon d'alimentation secteur**
- **18.Fente de verrouillage Kensington**
- **19.Barre de sécurité**
- **20.Trous de fixation au plafond**
- **21.Pieds de réglage**

# <span id="page-10-0"></span>Commandes et fonctions

## <span id="page-10-1"></span>Tableau de commande

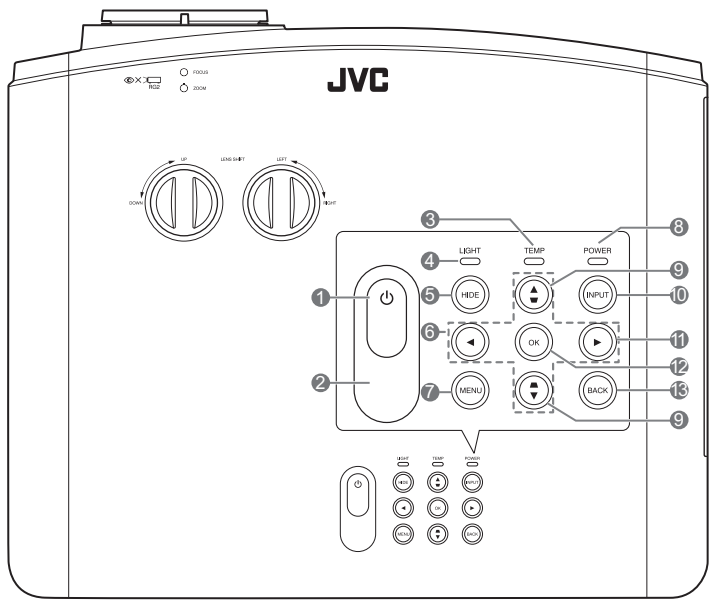

### 1. **C** ALIMENTATION

Bascule le projecteur entre les modes veille et activé.

- **2. Capteur à infrarouge supérieur**
- **3. TEMP (Voyant d'avertissement de surchauffe)**

S'allume en rouge lorsque la température du projecteur est trop élevée.

- **4. LIGHT (Voyant de la lumière)** Indique l'état de la source lumineuse. S'allume ou clignote lorsqu'un problème se produit au niveau de la source lumineuse.
- **5. HIDE**

Permet d'occulter l'image de l'écran. Pour restaurer l'image, appuyez la plupart des touches du projecteur ou de la télécommande.

- **6.** Touches de direction  $(4, 4, 5)$ Lorsque le menu à l'écran (OSD) est activé, ces touches servent de flèches de direction pour sélectionner les différentes options et effectuer les réglages nécessaires.
- **7. MENU**

Affiche le menu, ou le masque s'il est affiché.

- **8. POWER (Voyant de l'alimentation)** S'allume ou clignote lorsque le projecteur est en cours d'utilisation.
- **9. Touches Trapèze**  $($ **<b>4**,  $\angle$  /**w**,  $\triangleright$ ,  $\triangleright$  **A**) Lance la fenêtre **Trapèze** quand le menu OSD n'est pas activé. Utilisez ◀, ▲/ ▼,

 $\blacktriangleright$ ,  $\blacktriangleright$   $\blacktriangleright$  pour corriger manuellement la déformation des images due à l'angle de projection.

### **10.INPUT**

Affiche la barre de sélection de la source.

### **11.**

Active le verrouillage des touches du panneau. Pour déverrouiller les touches, maintenez enfoncé  $\blacktriangleright$  pendant 3 secondes ou accédez au menu OSD en utilisant la télécommande.

### **12.OK**

Active l'élément sélectionné dans le menu à l'écran (OSD).

### **13.BACK**

Retourne aux menus OSD précédents, quitte et enregistre les modifications éventuelles effectuées via le menu à l'écran (OSD).

## <span id="page-11-0"></span>Télécommande

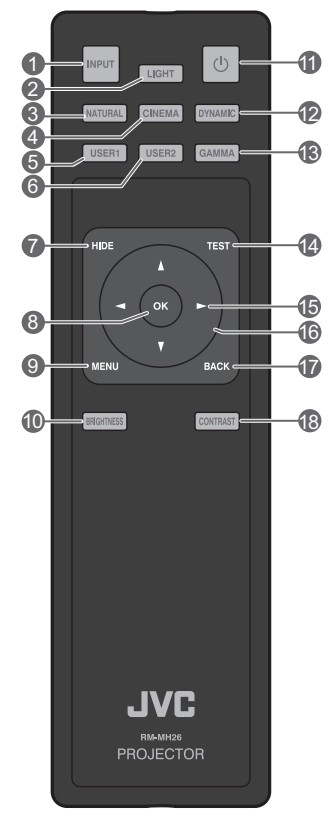

### **1. INPUT**

Affiche la barre de sélection de la source.

### **2. LIGHT**

Allume le rétroéclairage de la télécommande pendant quelques secondes. Pour garder le rétroéclairage allumé, appuyez sur une autre touche alors que le rétroéclairage est allumé. Appuyez la touche à nouveau pour éteindre le rétroéclairage.

### **3. NATURAL**

Sélectionne le mode d'image : **Natural**.

### **4. CINEMA**

Sélectionne le mode d'image : **Cinéma**.

### **5. USER1**

Sélectionne le mode d'image : **Mode Util. 1**.

### **6. USER2**

Sélectionne le mode d'image : **Mode Util. 2**.

### **7. HIDE**

Permet d'occulter l'image de l'écran. Pour restaurer l'image, appuyez la plupart des touches du projecteur ou de la télécommande.

### **8. OK**

Active l'élément sélectionné dans le menu à l'écran (OSD).

### **9. MENU**

Affiche le menu, ou le masque s'il est affiché.

### **10.BRIGHTNESS**

Affiche la barre de réglage pour ajuster la luminosité.

### **11. ALIMENTATION**

Bascule le projecteur entre les modes veille et activé.

### **12.DYNAMIC**

Sélectionne le mode d'image : **Dynamique**.

### **13.GAMMA**

Affiche le menu **Gamma**.

### **14.TEST**

Affiche le motif de test.

### **15. Droite**

Active le verrouillage des touches du panneau. Pour déverrouiller les touches, maintenez enfoncé  $\blacktriangleright$  pendant 3 secondes ou accédez au menu OSD en utilisant la télécommande.

### **16. Touches de direction (◀ gauche, ▶ droite,**  $\triangle$  haut,  $\nabla$  bas)

Lorsque le menu à l'écran (OSD) est activé, ces touches servent de flèches de direction pour sélectionner les différentes options et effectuer les réglages nécessaires. Lance la fenêtre **Trapèze** quand le menu OSD n'est pas activé.

### **17.BACK**

Retourne au menu OSD précédent, quitte et enregistre les paramètres de menu.

### **18.CONTRAST**

Affiche la barre de réglage pour ajuster le contraste.

### Installation/remplacement de la pile de la télécommande

- 1. Pour accéder aux piles, retournez la télécommande. Appuyez le loquet situé sur le couvercle et faites-le glisser vers le haut, en direction de la flèche, comme illustré.
- 2. Retirez les piles (si nécessaire) et installez deux piles de type AA/LR06 en respectant la polarité des piles, comme indiqué dans le

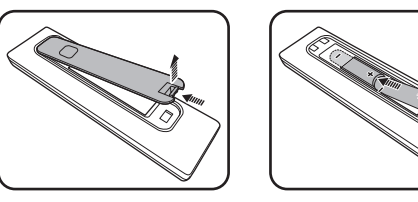

compartiment. Le pôle positif (+) doit être placé du côté positif et le pôle négatif (-) du côté négatif.

- 3. Remettez le couvercle en place en l'alignant sur la base et en le poussant vers le haut. Vous entendrez un déclic lorsque le couvercle est en place.
- **Évitez de laisser la télécommande et la pile dans un endroit où la température est extrêmement élevée ou basse, comme la cuisine, la salle de bain, le sauna, le solarium ou dans une voiture fermée.**
	- **Remplacez toujours la pile par une pile du même type ou de type équivalent recommandé par le fabricant.**
	- **Éliminez les piles usagées conformément aux instructions du fabricant et aux réglementations environnementales en vigueur dans votre région.**
	- **Ne jetez jamais de piles dans le feu. Il existe un danger d'explosion.**
	- **Si les piles sont épuisées ou si vous n'utilisez pas la télécommande pendant une période prolongée, retirez les piles pour éviter tout risque de dommage dû à une fuite éventuelle.**
	- **Ne soumettez pas la pile à une pression atmosphérique extrêmement basse à haute altitude, ce qui pourrait entraîner une explosion ou une fuite de liquide ou de gaz inflammable.**

### Portée efficace de la télécommande

La télécommande doit être maintenue à un angle perpendiculaire de 30 degrés par rapport au(x) capteur(s) infrarouge du projecteur pour un fonctionnement optimal. La distance entre la télécommande et les capteurs ne doit pas dépasser 8 mètres (environ 26 pieds).

Assurez-vous qu'aucun obstacle n'est interposé entre la télécommande et le capteur infrarouge du projecteur.

**• Projection frontale**

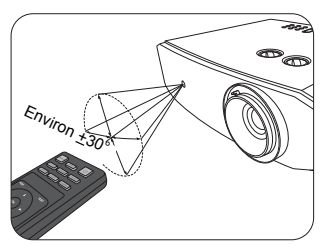

**• Projection supérieure**

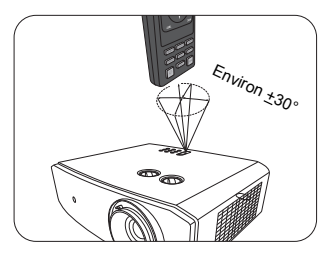

# <span id="page-13-0"></span>Installation

# <span id="page-13-1"></span>Choix de l'emplacement

Avant de choisir un emplacement d'installation de votre projecteur, prenez les facteurs suivants en considération :

- Taille et position de votre écran
- Emplacement de la prise électrique
- Disposition et la distance entre le projecteur et les autres appareils

Vous pouvez installer le projecteur des manières suivantes.

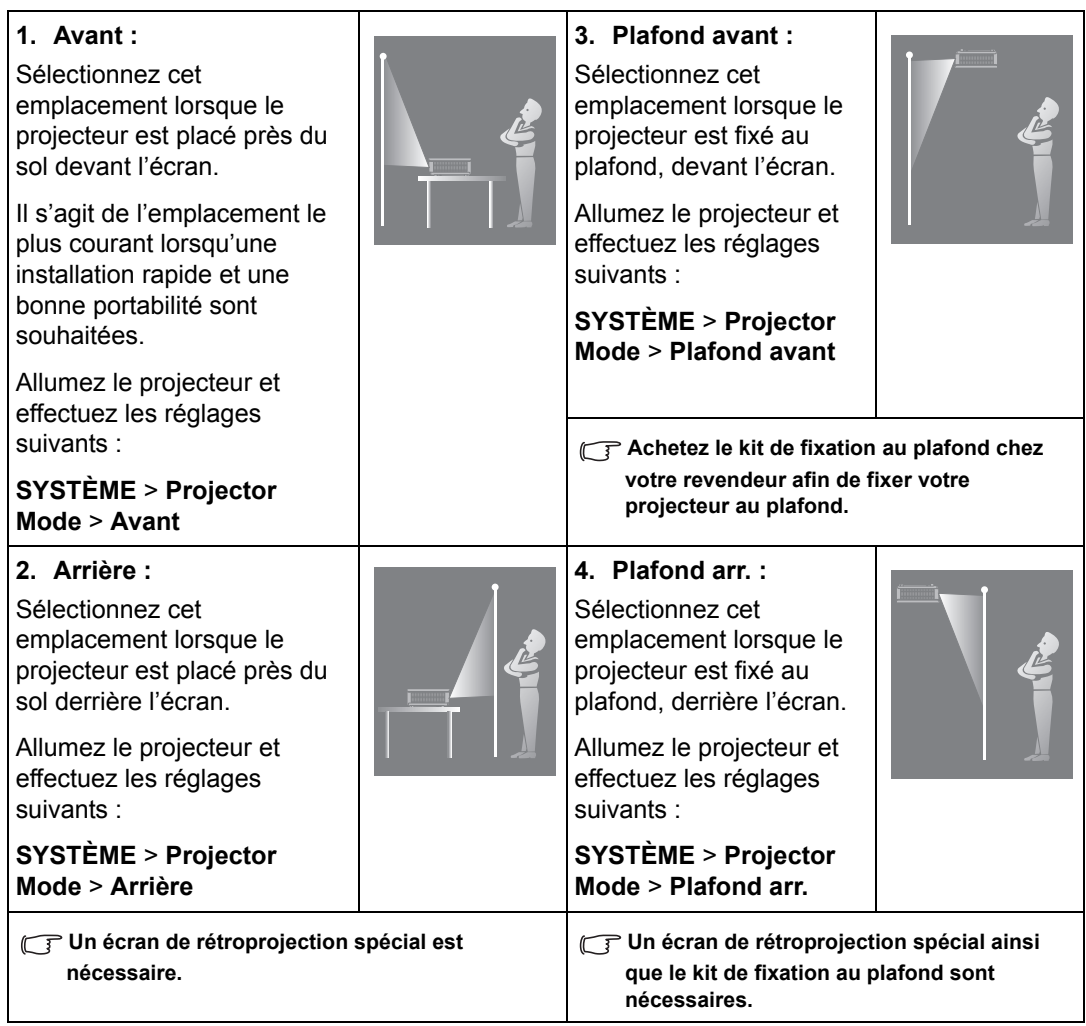

# <span id="page-14-0"></span>Identification de la taille de l'image projetée souhaitée

La distance entre l'objectif du projecteur et l'écran, le réglage du zoom et le format vidéo ont chacune une incidence sur la taille de l'image projetée. Pour décaler l'objectif, tournez les boutons sur le projecteur pour déplacer l'objectif de projection dans n'importe quelle direction dans la plage permise selon la position désirée de l'image.

## Projection avant

- Lors de l'ajustement vertical de la position de projection dans le décalage de l'objectif
- Lors de l'ajustement horizontal de la position de projection dans le décalage de l'objectif

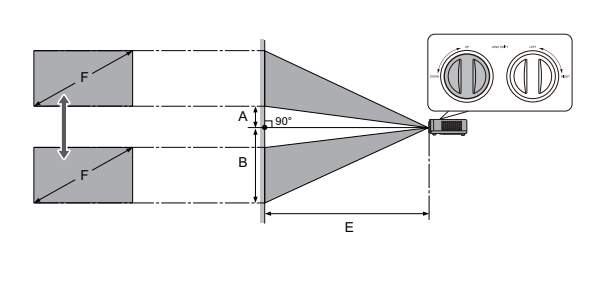

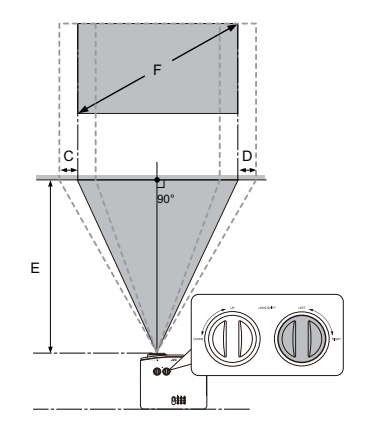

- A : Distance entre le centre de l'objectif et le bord inférieur de l'image projetée (lorsque le décalage de l'objectif est levé à son niveau le plus élevé)
- B : Distance entre le centre de l'objectif et le bord inférieur de l'image projetée (lorsque le décalage de l'objectif est abaissé à son niveau le plus bas)
- C : Distance du mouvement du centre de l'objectif (lorsque le décalage de l'objectif est réglé au maximum à gauche)
- D : Distance du mouvement du centre de l'objectif (lorsque le décalage de l'objectif est réglé au maximum à droite)
- E : Distance de projection du projecteur à l'écran
- F : Taille de l'image projetée
- Le format de l'écran est 16:9 et l'image projetée est au format 16:9.

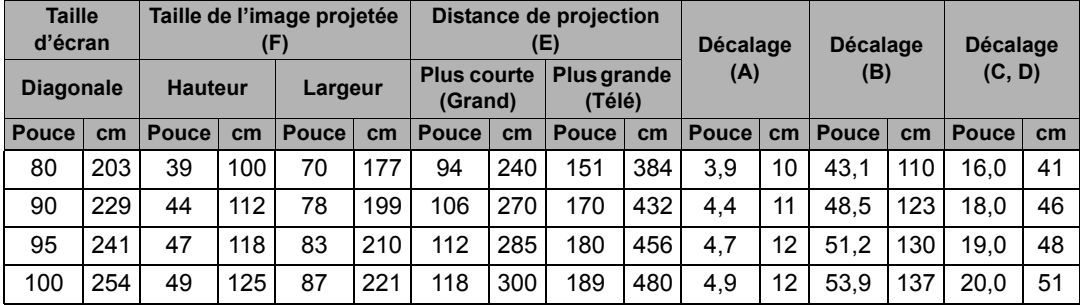

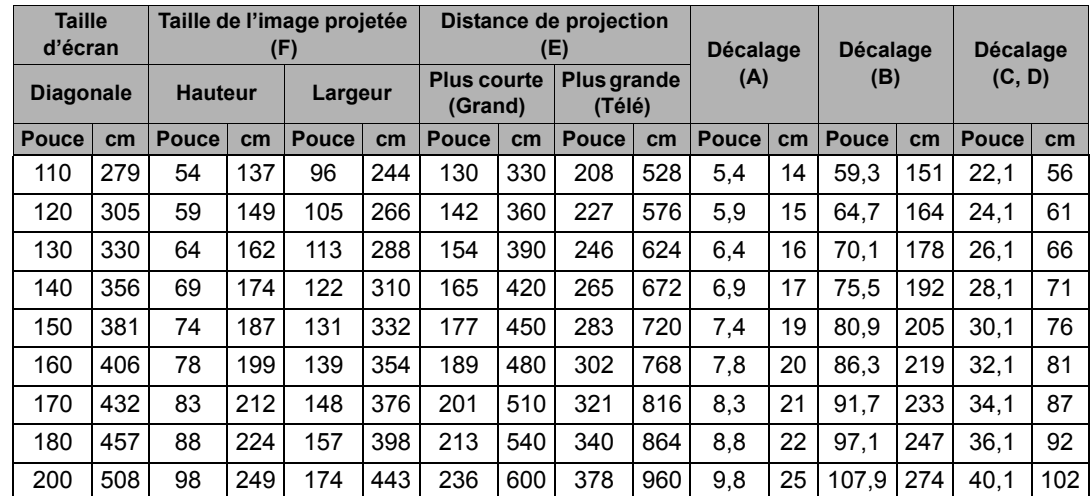

**Toutes les mesures sont approximatives et peuvent varier des tailles réelles. Si vous voulez une installation permanente du projecteur, nous vous recommandons d'utiliser le projecteur pour tester physiquement la taille de projection, la distance et les caractéristiques optiques du projecteur avant l'installation. Cela vous aide à déterminer la position de montage exacte la mieux adaptée à votre installation.**

## La plage de projection pour le décalage de l'objectif

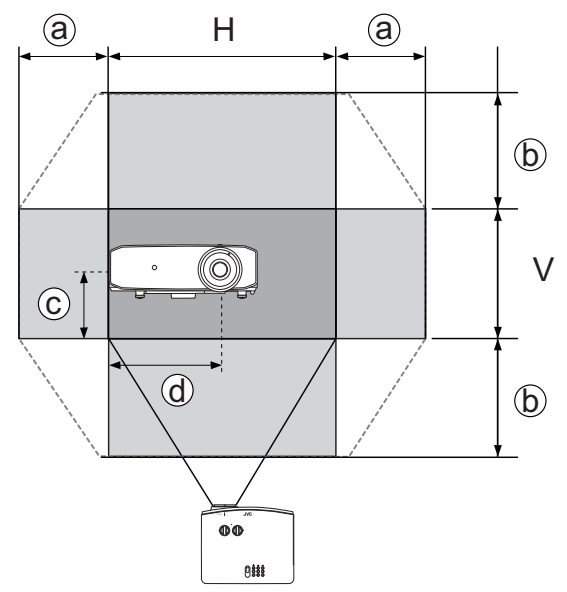

- a : Plage horizontale maximale (H × 23%)
- b : Plage verticale maximale (V × 60%)
- c : 1/2 la hauteur verticale de l'image
- d : 1/2 la largeur horizontale de l'image

**Assurez-vous de ne plus tourner le bouton d'ajustement lorsque vous entendez un clic qui indique que le bouton a atteint sa limite. Trop tourner le bouton peut endommager.**

- **Vous ne pouvez pas déplacer l'image vers les valeurs maximales horizontales et verticales.** 
	- **L'ajustement du décalage de l'objectif n'a pas pour effet une mauvaise qualité d'image. En cas d'une déformation peu probable de l'image, voir [« Ajustement de l'image projetée »](#page-18-1) pour des détails.**

# <span id="page-16-0"></span>**Connexion**

Pour connecter la source d'un signal au projecteur, procédez comme suit :

- 1. Mettez préalablement tous les appareils hors tension.
- 2. Utilisez les câbles de signal appropriés pour chaque source.
- 3. Assurez-vous de brancher les câbles correctement.
- **The Dans les illustrations de connexion ci-dessous, les câbles ne sont pas fournis avec le projecteur (voir [« Contenu de l'emballage »\)](#page-8-1). Vous pouvez vous procurer ces câbles dans les magasins spécialisés en électronique.**

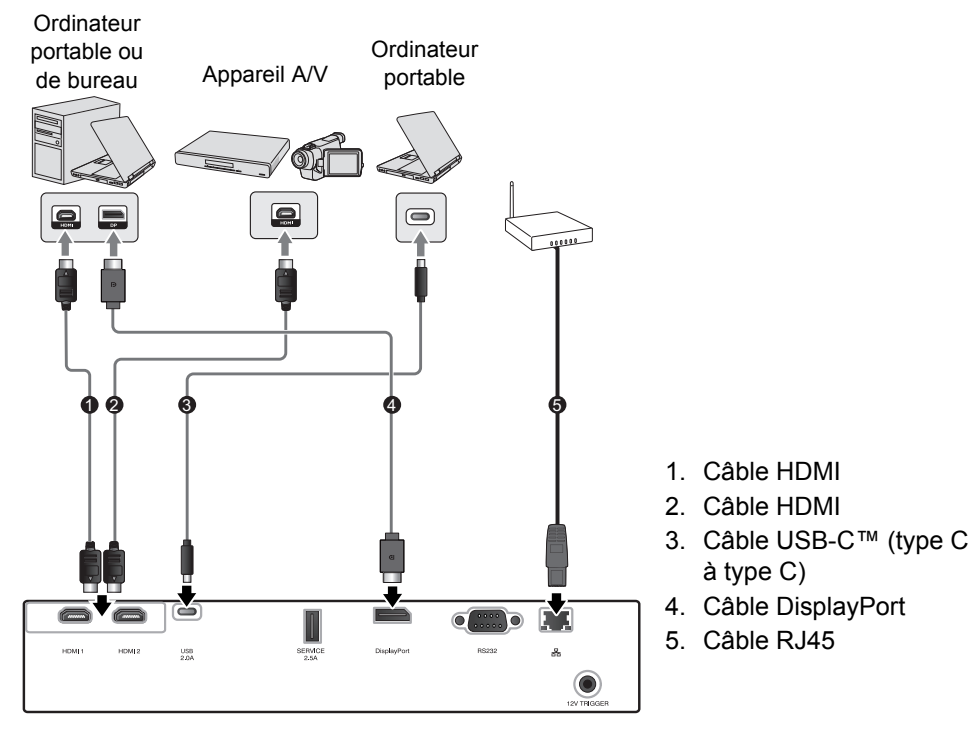

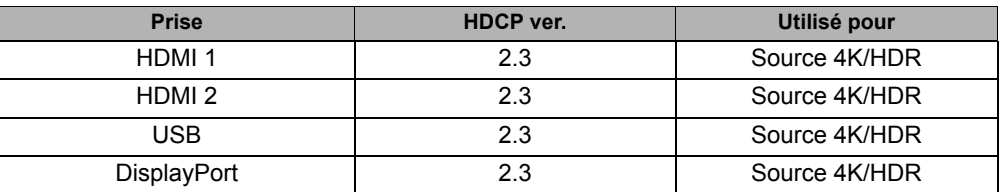

- *<b>F* Les connecteurs HDMI 1 et HDMI 2 prennent en charge 4K (Ultra HD)/HDR.
- **Utilisez un câble HDMI haut débit premium certifié (compatible 18 Gbps) et connectez-le à la prise HDMI lors de l'entrée de signaux vidéo 4K depuis un appareil externe.**
- **L'USB prend en charge le mode DP Alt avec une sortie de 5V/2A.**
- **Utilisez un câble USB-C™ certifié USB-IF prenant en charge le mode DP Alt et connectez-le au port USB. Ce port prend uniquement en charge les câbles type C à type C.**
- **La connexion avec tous les appareils compatibles avec le Mode Alt DP n'est pas garantie.**

# <span id="page-17-0"></span>Fonctionnement

## <span id="page-17-1"></span>Mise en marche du projecteur

1. Branchez le câble d'alimentation au projecteur et à une prise secteur. Allumez l'interrupteur de la prise secteur (le cas échéant). Le **POWER (Voyant de l'alimentation)** sur le projecteur est vert clignotant une fois l'appareil mis sous tension.

**Veuillez utiliser le câble d'alimentation fourni pour éviter des dangers potentiels tels que l'électrocution et l'incendie.**

2. Appuyez pour démarrer le projecteur. Le **POWER (Voyant de l'alimentation)** puis reste vert une fois le projecteur sous tension.

Les ventilateurs commencent à tourner et une image de démarrage s'affiche à l'écran pendant que le projecteur chauffe. Le projecteur ne répond pas à d'autres commandes pendant qu'il chauffe.

# <span id="page-17-2"></span>Arrêt du projecteur

- 1. Appuyez (<sup>I</sup>). Le projecteur affiche un message de confirmation d'arrêt.
- 2. Appuyez une seconde fois le bouton (<sup>1</sup>). Le **POWER (Voyant de l'alimentation)** est vert clignotant et les ventilateurs tournent pendant environ deux minutes pour refroidir la source de lumière. Le projecteur ne répond à aucune commande pendant le processus de refroidissement.
- 3. À la fin du processus de refroidissement, le **POWER (Voyant de l'alimentation)** sera vert clignotant. Si le projecteur ne doit pas être utilisé pendant une période prolongée, débranchez le câble d'alimentation de la prise secteur.
- **Évitez d'allumer le projecteur immédiatement après l'avoir éteint car la chaleur excessive peut raccourcir la durée de vie de la source de lumière. La durée de vie réelle de la source de lumière peut varier du fait de conditions environnementales différentes et de l'utilisation.**

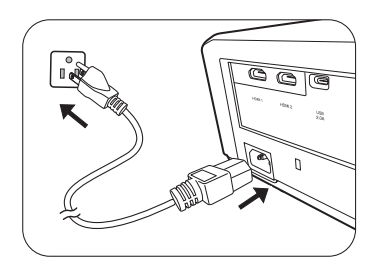

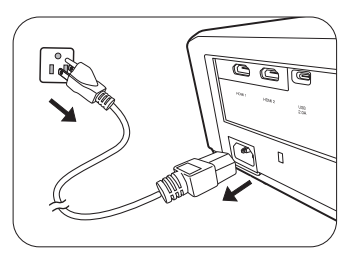

## <span id="page-18-0"></span>Sélection d'une source d'entrée

Vous pouvez connecter le projecteur à plusieurs appareils en même temps. Il n'affiche toutefois qu'un plein écran à la fois. Lors de la mise en marche, le projecteur recherche automatiquement les signaux disponibles.

Si vous souhaitez que le projecteur recherche toujours automatiquement les signaux :

• Allez au menu **SYSTÈME**, puis activez **Auto Input Search.** (voir [« Auto Input Search » à la](#page-27-1)  [page 28](#page-27-1))

Pour sélectionner la source vidéo :

1. Appuyez **INPUT** pour afficher la barre de sélection de la source.

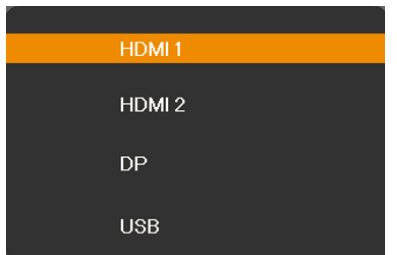

2. Appuyez **/** jusqu'à la sélection du signal souhaité et appuyez **OK**.

Une fois le signal détecté, les informations concernant la source sélectionnée s'affichent sur l'écran pendant quelques secondes. Si plusieurs appareils sont connectés au projecteur, répétez les étapes 1-2 pour rechercher un autre signal.

**Consultez [« Caractéristiques du projecteur »](#page-38-1) pour la résolution d'affichage native de ce projecteur. Pour les meilleurs résultats d'affichage de l'image, sélectionnez et utilisez un signal d'entrée avec cette résolution. Toute autre résolution sera adaptée par le projecteur en fonction du réglage de Format, ce qui peut causer des distorsions de l'image ou une perte de clarté de l'image. Voir [« Format »](#page-29-1) pour des détails.**

# <span id="page-18-1"></span>Ajustement de l'image projetée

## <span id="page-18-2"></span>Ajustement de l'angle de projection

Le projecteur est pourvu de 2 pieds de réglage. Ils permettent de régler la hauteur de l'image et l'angle de projection. Vissez ou dévissez les pieds comme nécessaire pour diriger et niveler l'angle de projection.

**Si l'écran et le projecteur ne sont pas perpendiculaires l'un par rapport à l'autre, l'image projetée devient trapézoïdale verticalement. Pour corriger ceci, voir [« Correction](#page-19-1)  [trapézoïdale »](#page-19-1) pour des détails.**

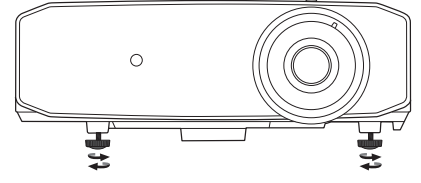

**Ne regardez pas directement l'objectif du projecteur lorsque la source lumineuse est allumée. La lumière de la source lumineuse peut provoquer des dommages oculaires.**

## <span id="page-19-0"></span>Réglage fin de la taille et de la netteté de l'image

Pour ajuster la taille de l'image projetée, tournez la molette de zoom sur le projecteur.

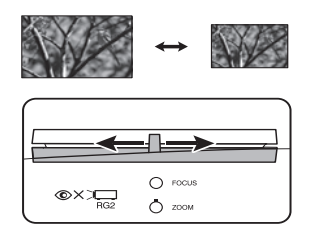

Pour ajuster la netteté de l'image, faites tourner la molette de mise au point sur le projecteur.

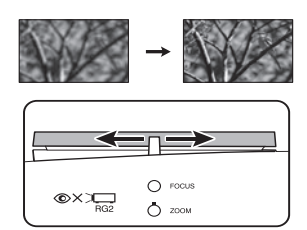

## <span id="page-19-1"></span>Correction trapézoïdale

Il y a distorsion trapézoïdale lorsque l'image projetée devient un trapézoïde du fait d'une projection inclinée. C'est le cas lorsque le projecteur n'est pas perpendiculaire à l'écran.

En plus d'ajuster la hauteur du projecteur, mais pouvez corriger ceci manuellement en suivant les instructions ci-dessous :

- 1. Suivez une des étapes suivantes pour afficher la fenêtre **Trapèze** :
	- Appuyez  $\triangle / \blacksquare$ ,  $\blacktriangledown / \blacksquare$ ,  $\blacktriangleleft$  ou  $\blacktriangleright$  sur le projecteur.
	- Appuyez  $\triangle$ /,  $\nabla$ /,  $\blacktriangleleft$  ou  $\blacktriangleright$  sur la télécommande.
- 2. Les illustrations ci-dessous montrent comment corriger la déformation trapézoïdale :

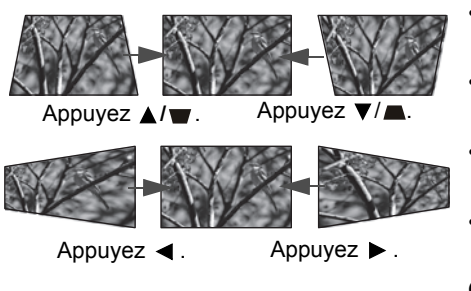

- Pour corriger la distorsion trapézoïdale en bas de l'image, utilisez  $\blacktriangledown$  ou  $\nabla / \blacktriangleright$ .
- Pour corriger la distorsion trapézoïdale en haut de l'image, utilisez ▲ ou ▲/■.
- Pour corriger la distorsion trapézoïdale sur le côté droit de l'image, utilisez  $\triangleleft$  ou  $\triangleright$ .
- Pour corriger la distorsion trapézoïdale sur le côté gauche de l'image, utilisez  $\triangleleft$  ou  $\triangleright$ . Quand c'est fait, appuyez **BACK** pour enregistrer vos modifications et quitter.

**Selon les conditions d'installation, la correction de la distorsion trapézoïdale pourrait ne pas être possible. Dans ce cas, si possible, redéfinissez les conditions d'installation et projetez directement à l'écran.**

## <span id="page-20-0"></span>Ajuster les 4 coins

Vous pouvez ajuster manuellement les quatre coins de l'image en définissant les valeurs horizontales et verticales.

- 1. Allez au menu **AFFICHAGE**, choisissez **Ajust. coin** et appuyez **OK**.
- 2. Appuyez **△/▼/◀/▶** pour sélectionner un coin et appuyez OK.
- 3. Sélectionnez un ajustement d'angle de 45° ou 90° et appuyez **OK**.
- 4. Suivez les instructions à l'écran et utilisez  $\triangle$ / $\Pi$ / $\blacktriangleleft$ / $\triangleright$  pour ajuster les différentes valeurs.

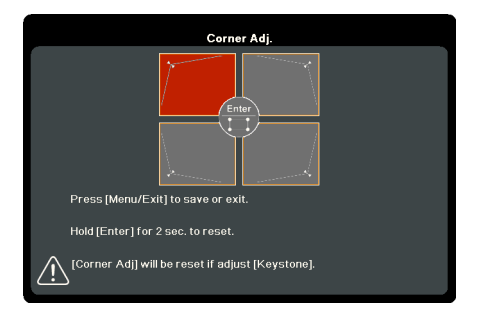

**Appuyez et maintenez OK pendant deux secondes pour réinitialiser l'ajustement du coin à la valeur par défaut.**

# <span id="page-21-0"></span>Fonctions des menus

# <span id="page-21-1"></span>À propos des menus OSD

Pour accéder au menu OSD, appuyez **MENU**.

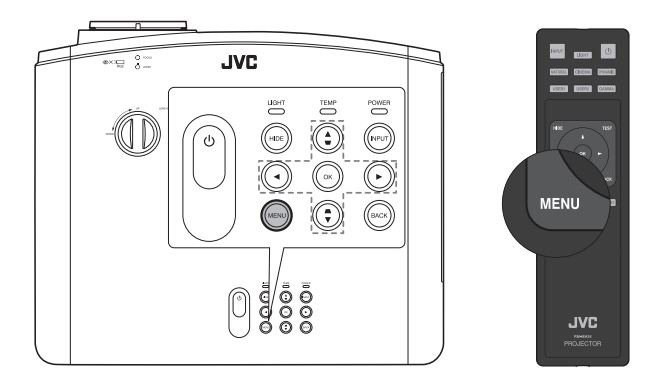

# <span id="page-21-2"></span>Utiliser le menu OSD

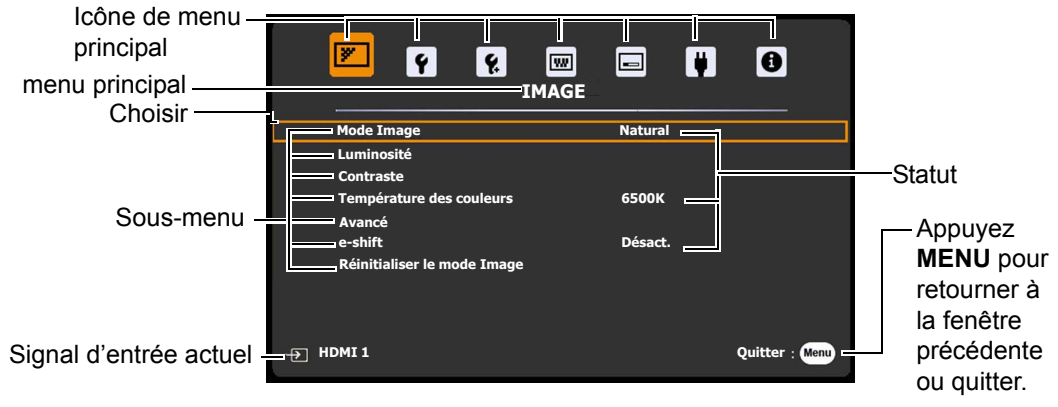

Pour accéder au menu OSD, appuyez le bouton **MENU** sur le projecteur ou la télécommande. Il est composé des menus principaux suivants. Consultez les liens après les éléments de menu ci-dessous pour obtenir plus de détails.

- 1. Menu **IMAGE** (voir page [23](#page-22-0))
- 2. Menu **DE BASE** (voir page [26](#page-25-0))
- 3. Menu **AVANCÉE** (voir page [26](#page-25-1))
- 4. Menu **SYSTÈME** (voir page [28\)](#page-27-0)
- 5. Menu **AFFICHAGE** (voir page [30\)](#page-29-0)
- 6. Menu **GESTION DE L'ÉNERGIE** (voir page [32](#page-31-0))
- 7. Menu **INFORMATIONS** (voir page [32\)](#page-31-1)

Les éléments de menu disponibles peuvent varier selon les sources vidéo connectées ou les réglages spécifiés. Les éléments de menu qui ne sont pas disponibles apparaîtront en grisé.

- Utilisez les touches de direction  $($   $\triangle$  / $\triangle$  / $\triangle$  / $\blacktriangleright$  ) sur le projecteur ou la télécommande pour vous déplacer dans les éléments du menu.
- Utilisez **OK** pour confirmer l'élément du menu sélectionné.

## <span id="page-22-0"></span>Menu **IMAGE**

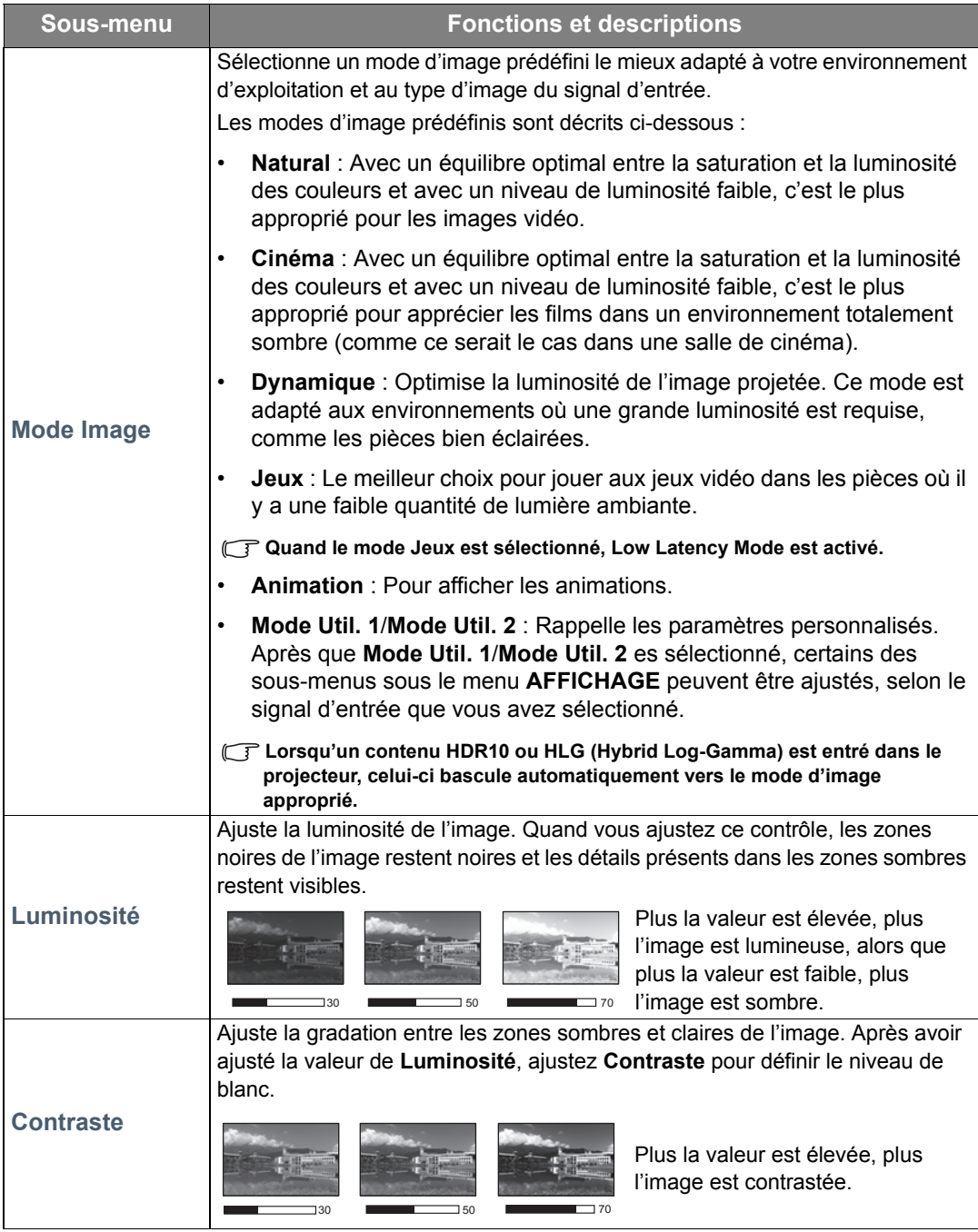

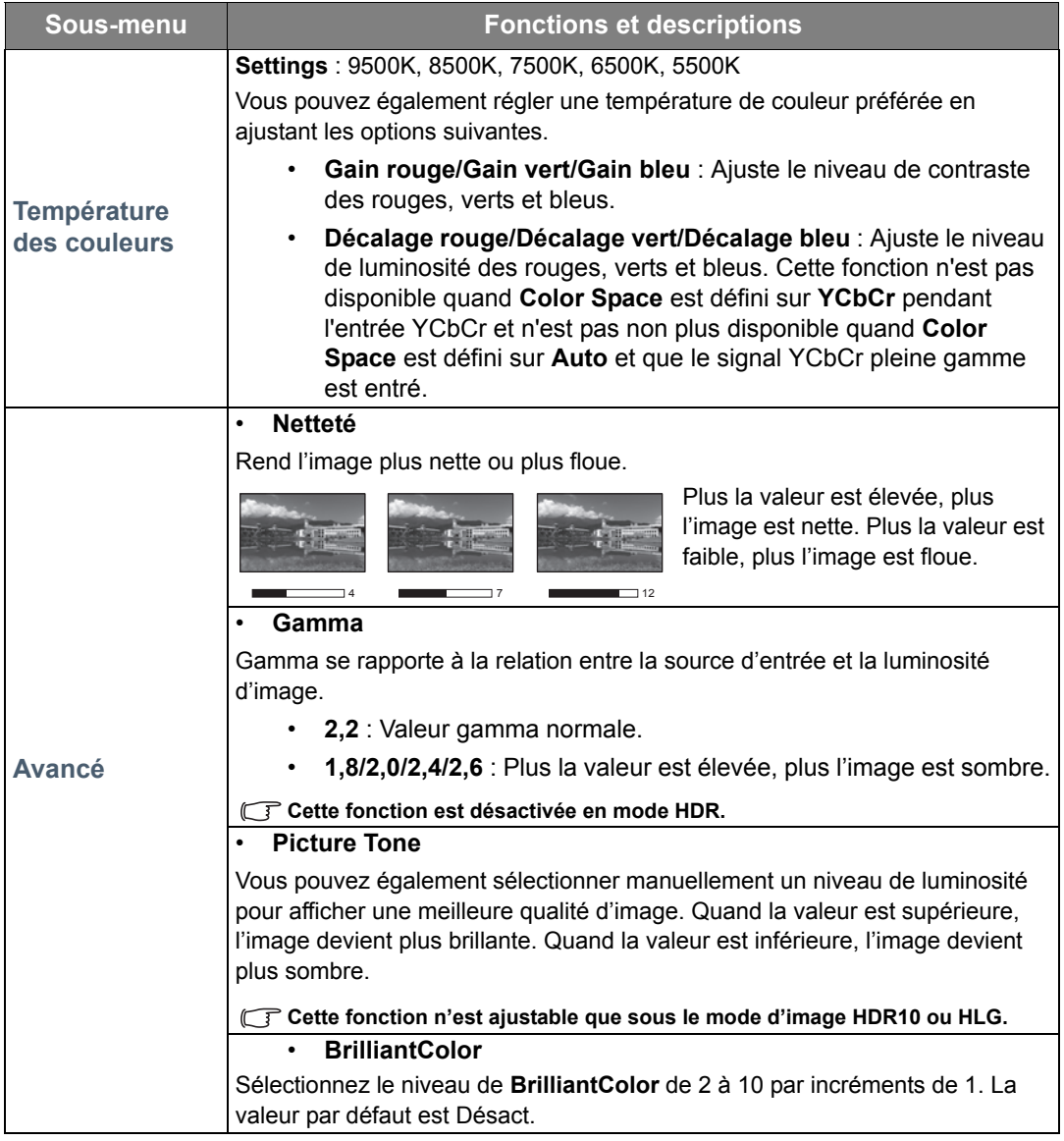

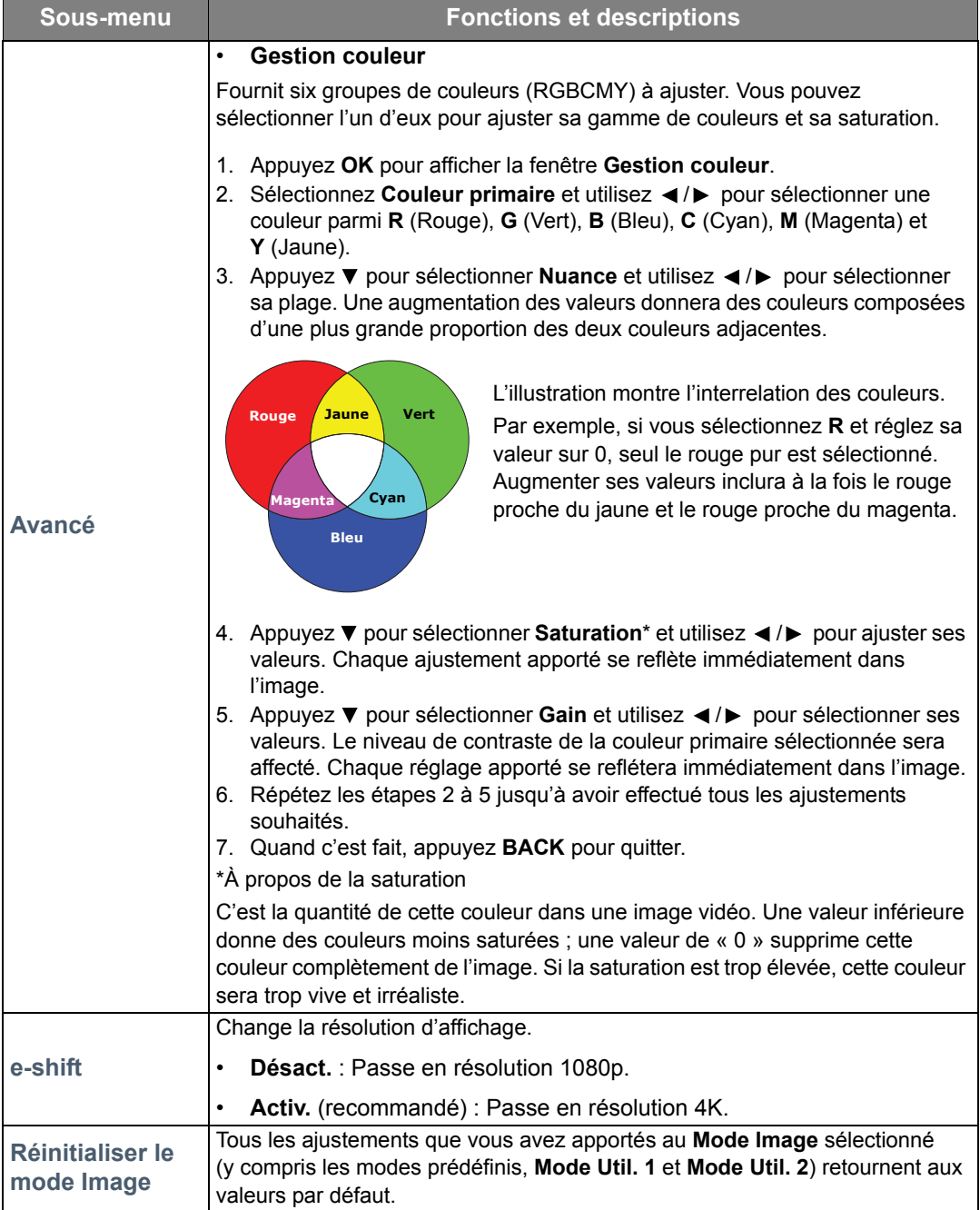

## <span id="page-25-0"></span>Menu **DE BASE**

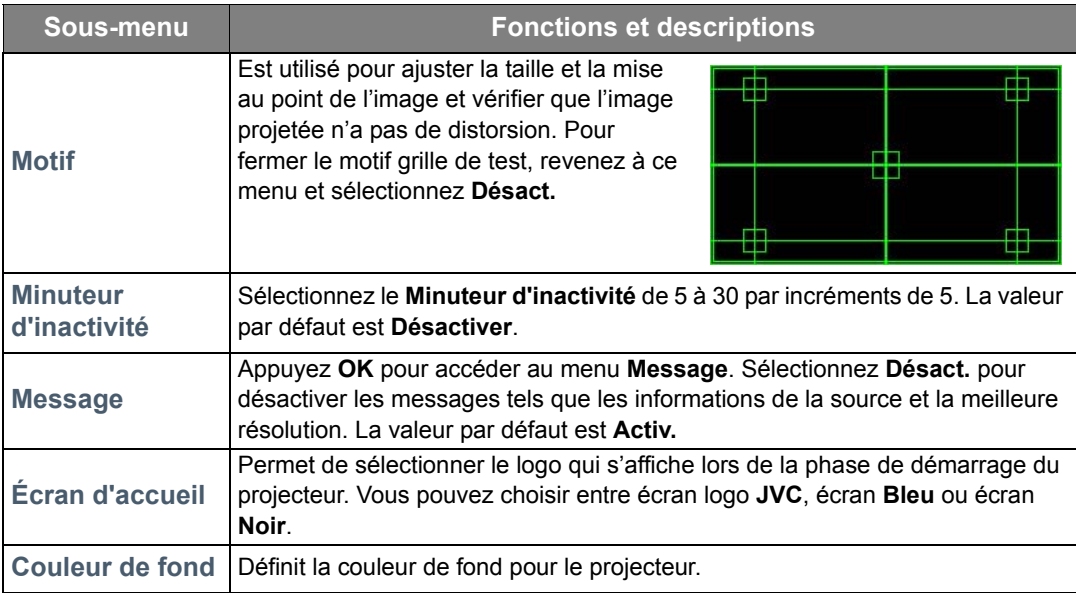

## <span id="page-25-1"></span>Menu **AVANCÉE**

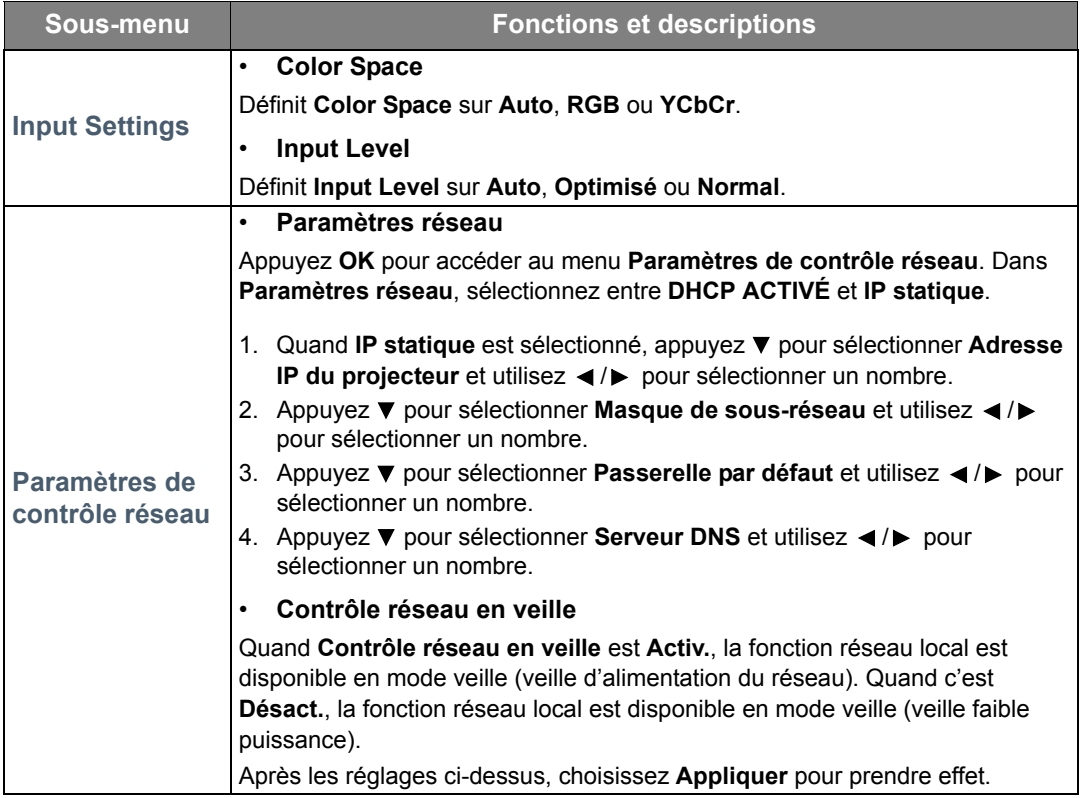

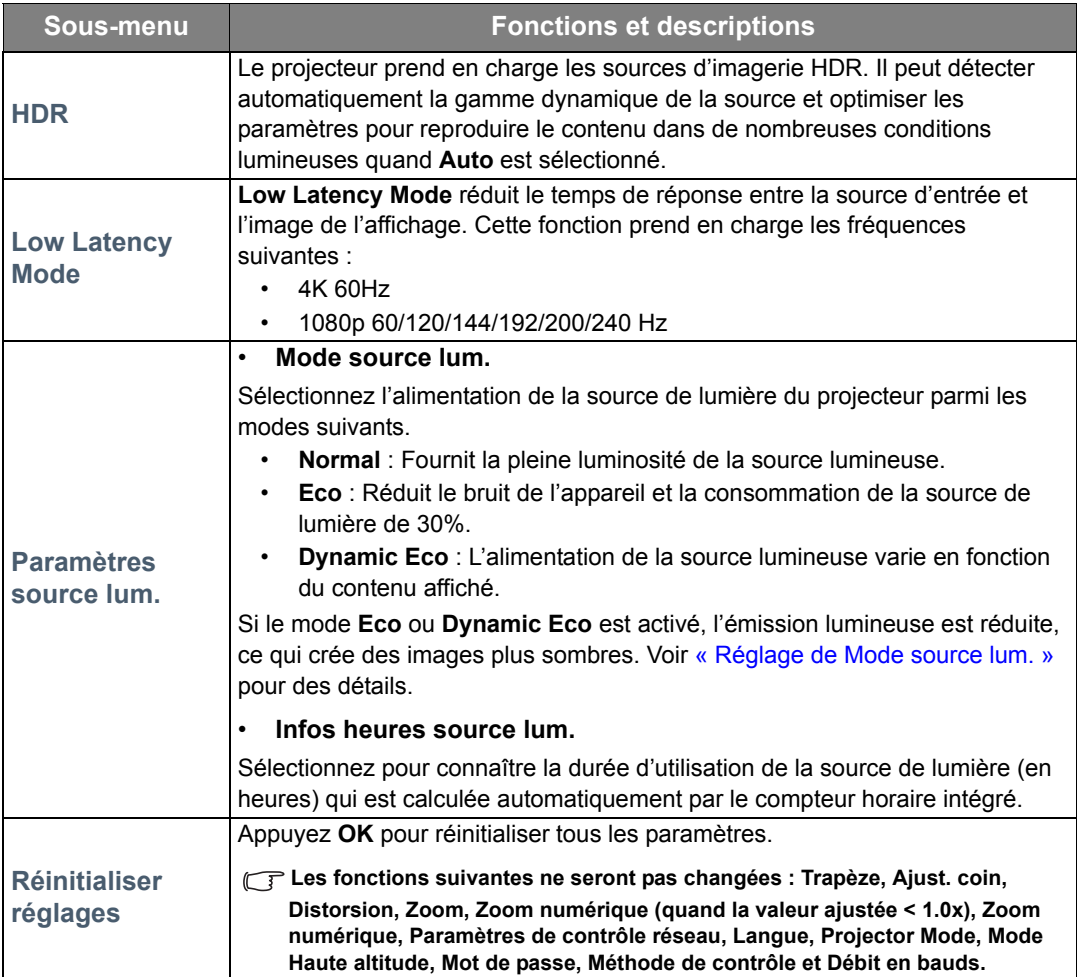

## <span id="page-27-0"></span>Menu **SYSTÈME**

<span id="page-27-1"></span>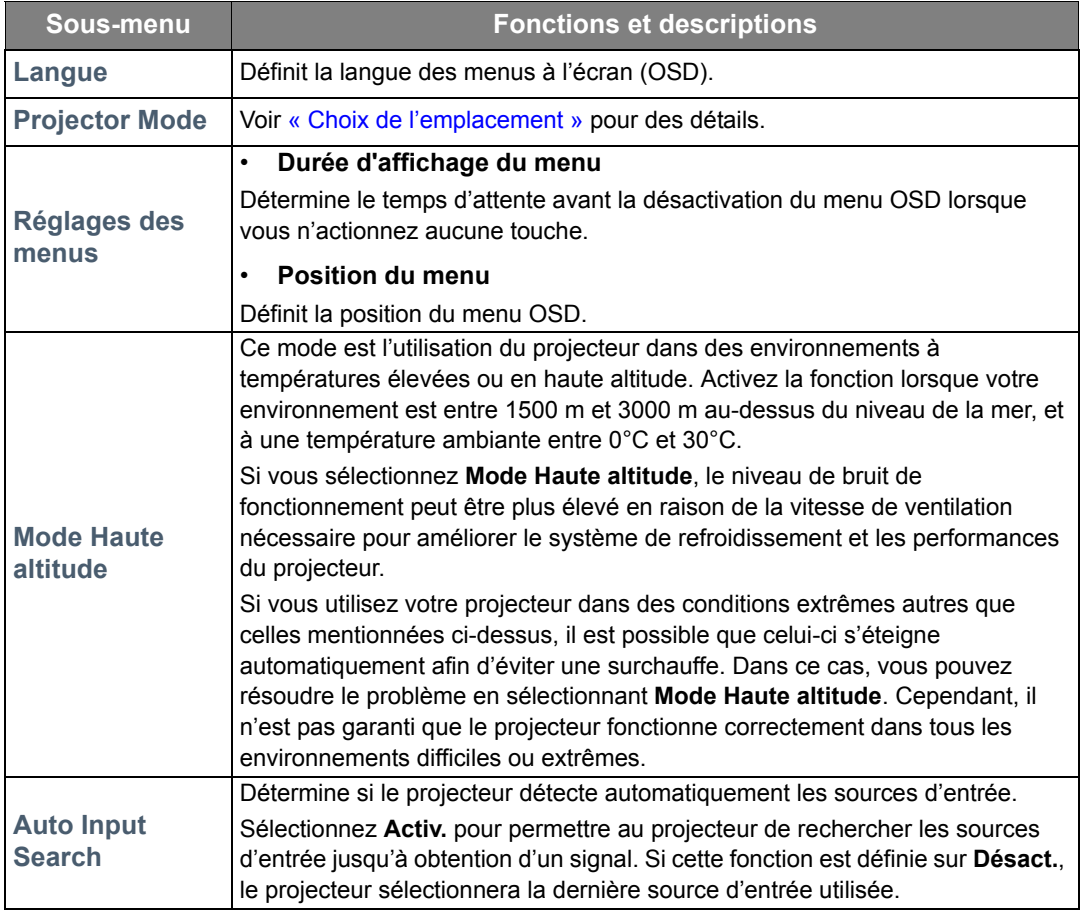

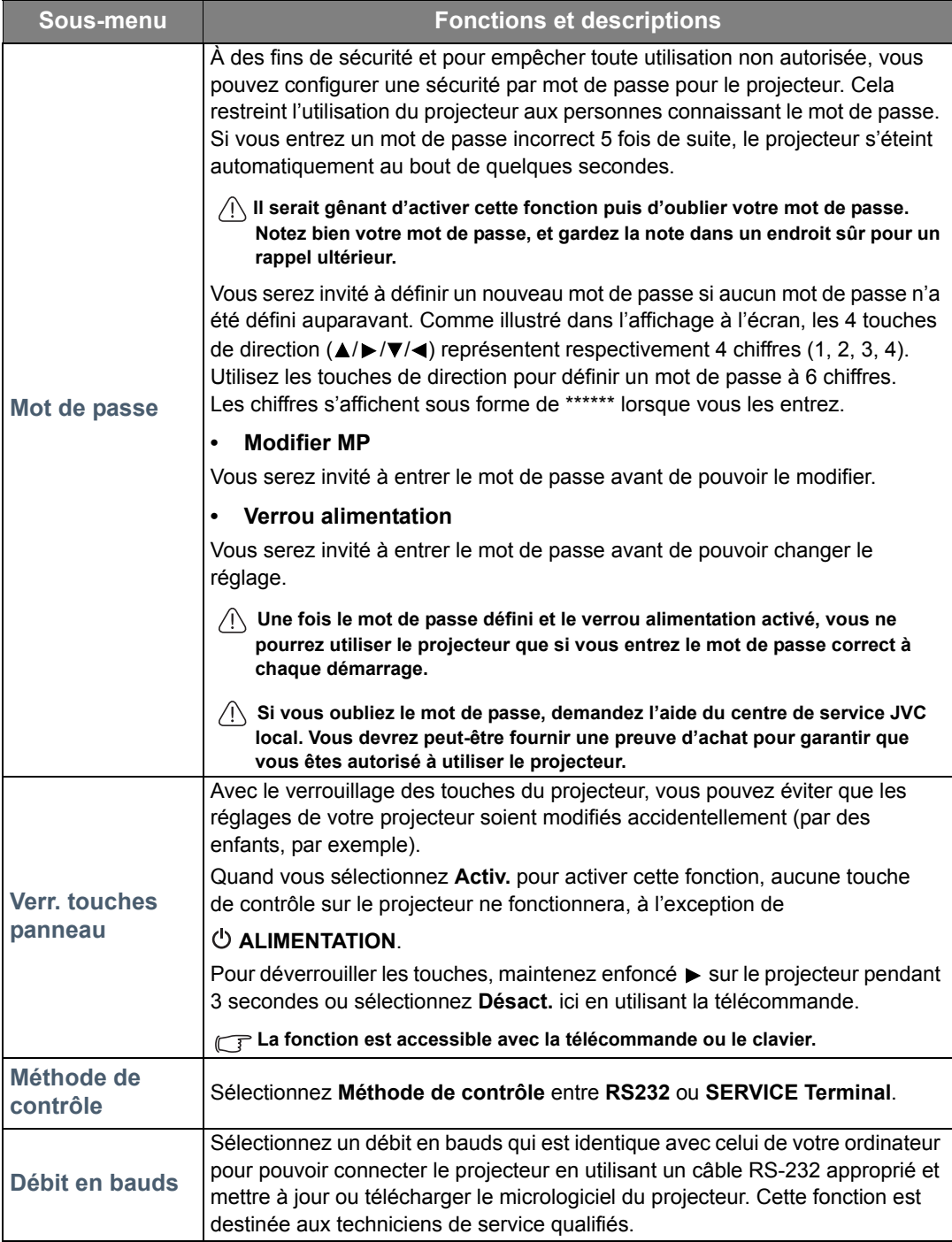

## <span id="page-29-0"></span>Menu **AFFICHAGE**

<span id="page-29-1"></span>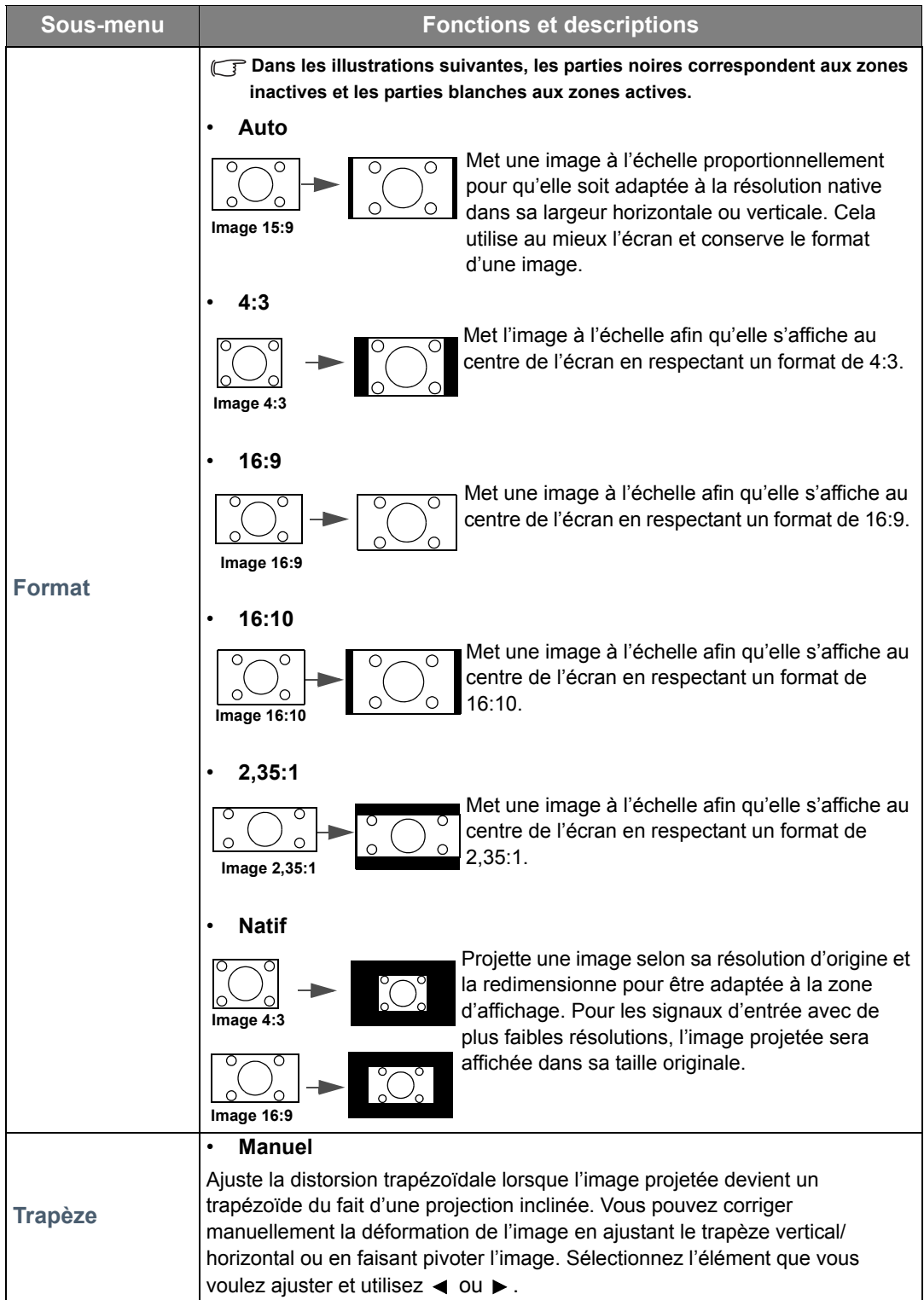

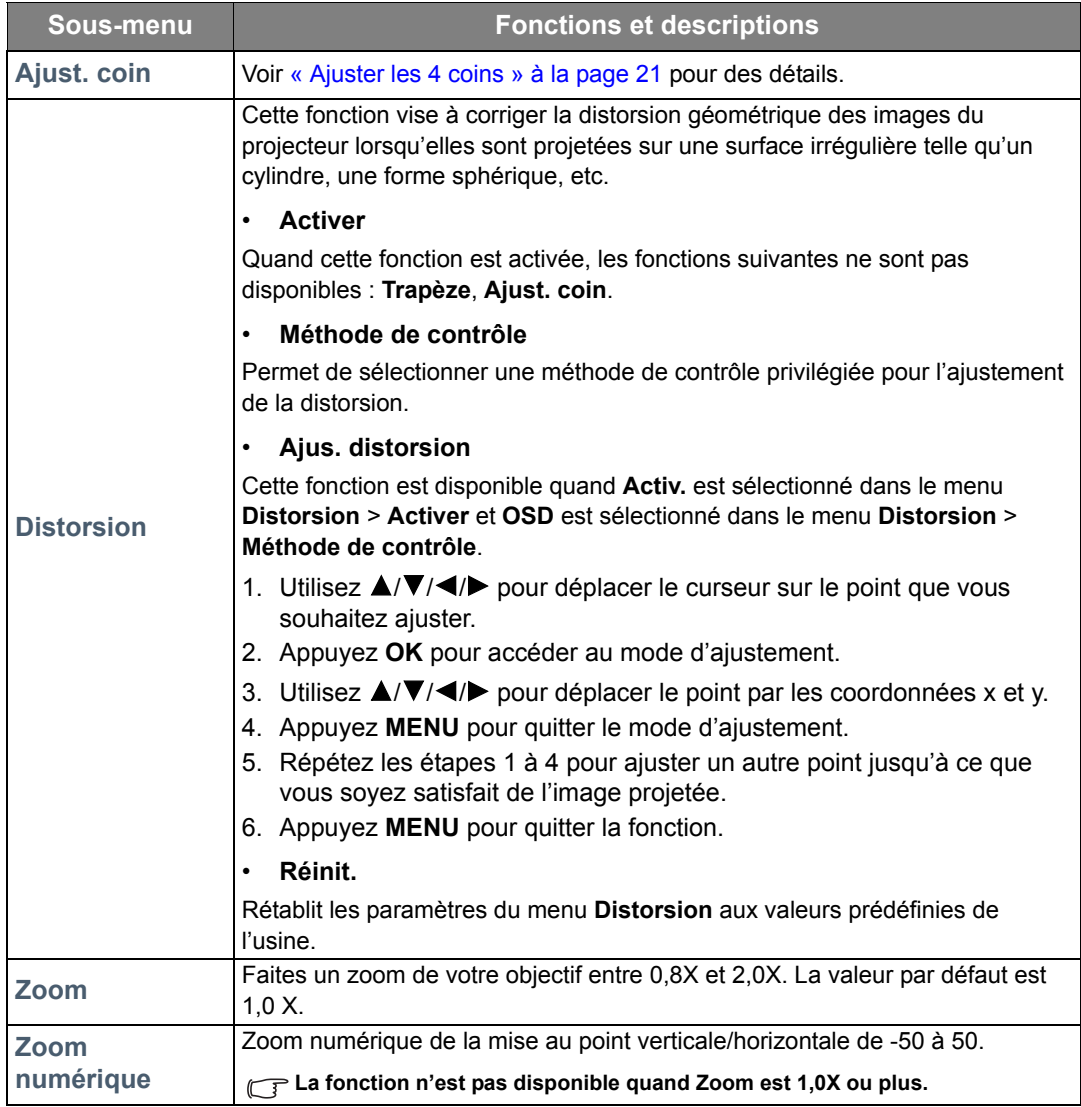

## <span id="page-31-0"></span>Menu **GESTION DE L'ÉNERGIE**

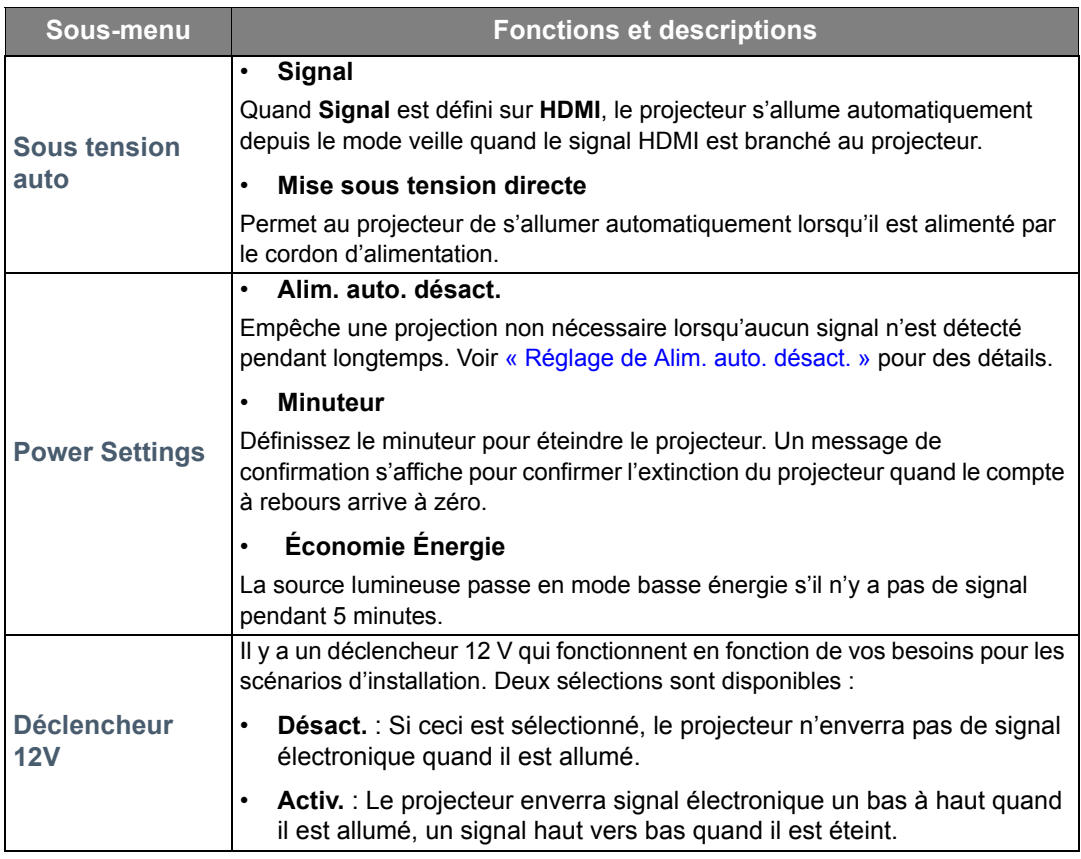

## <span id="page-31-1"></span>Menu **INFORMATIONS**

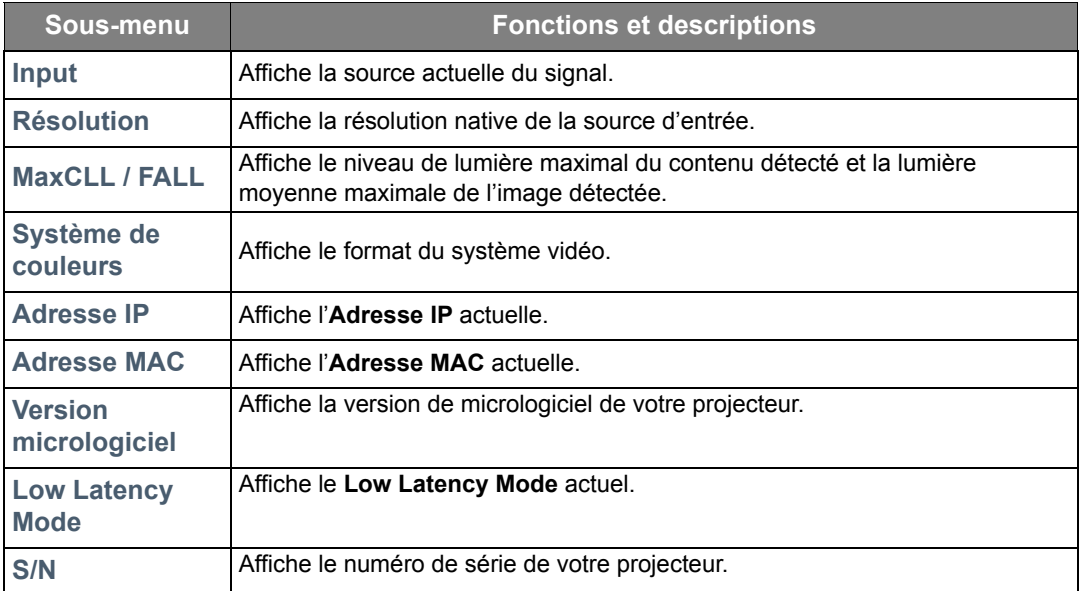

**Des informations ne sont données que lorsque certaines sources d'entrée sont utilisées.** 

## <span id="page-32-0"></span>Structure des menus OSD

#### **CF** Les menus OSD varient selon le type de signal sélectionné.

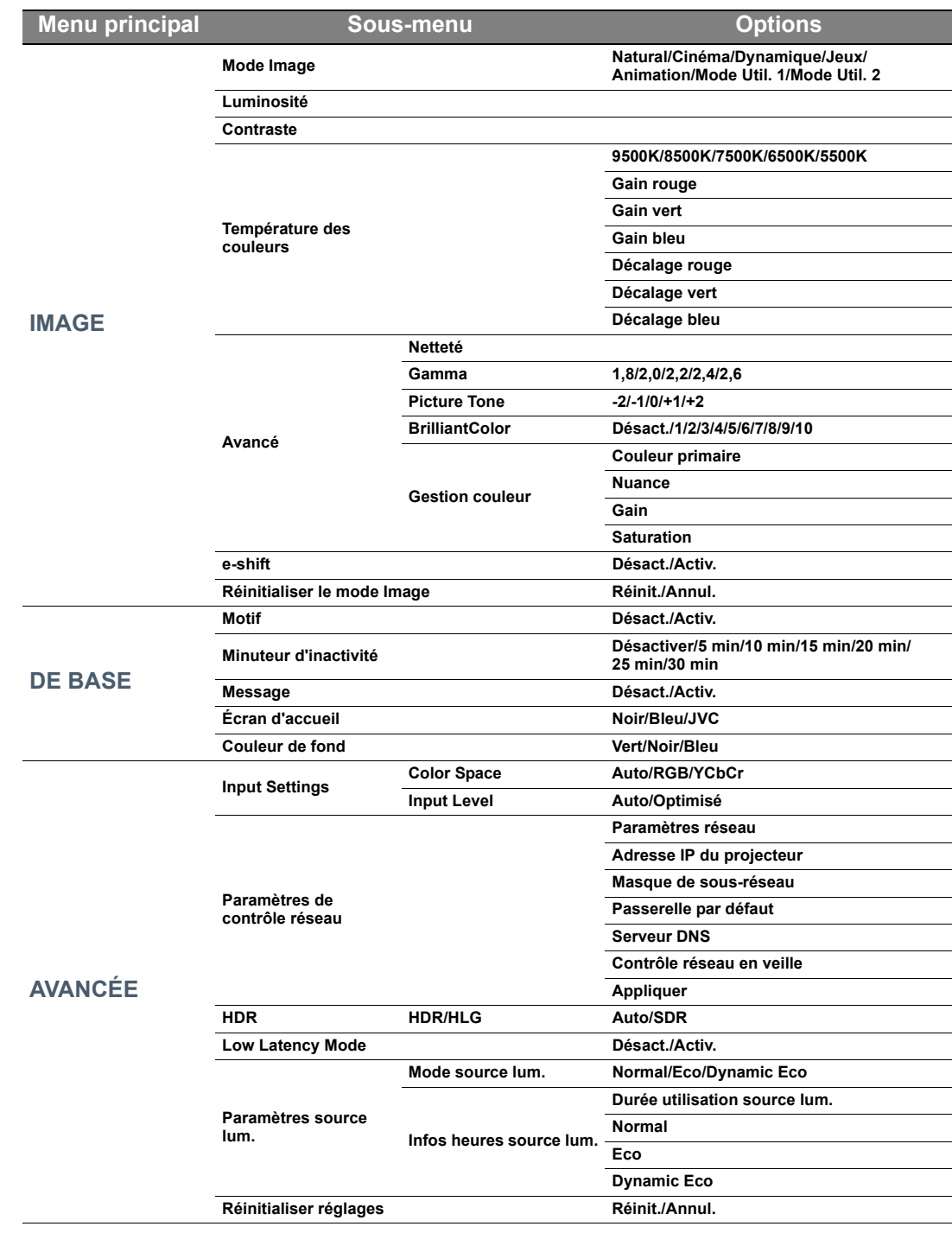

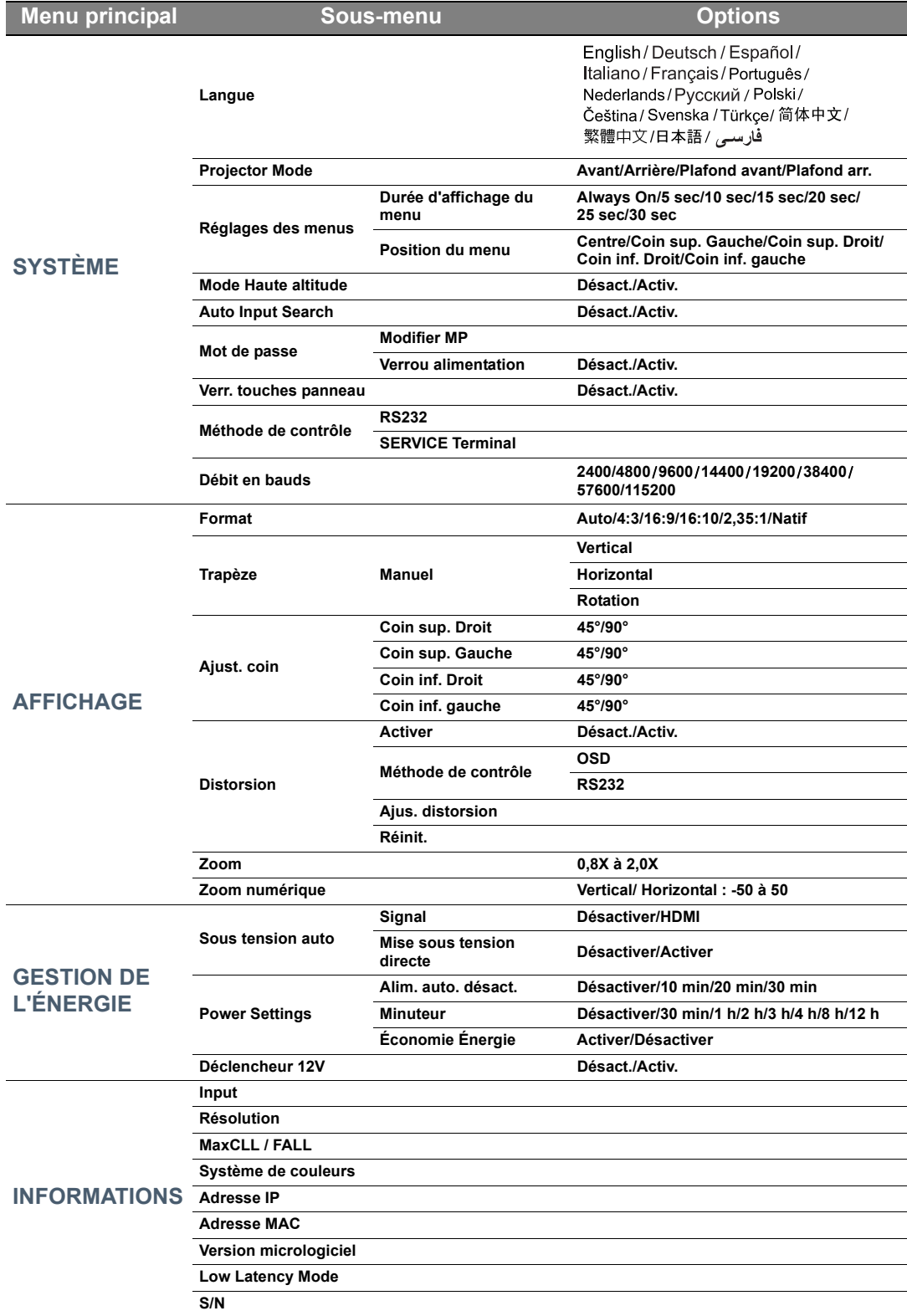

# <span id="page-34-0"></span>**Entretien**

# <span id="page-34-1"></span>Entretien du projecteur

## Nettoyage de l'objectif

Nettoyez l'objectif dès que vous remarquez que sa surface est sale ou poussiéreuse.

Avant de nettoyer une partie quelconque du projecteur, éteignez-le de manière appropriée (voir [« Arrêt du projecteur »](#page-17-2)), débranchez le câble d'alimentation et laissez-le refroidir complètement.

- Utilisez une bombe d'air comprimé pour ôter la poussière.
- Si l'objectif est sale, utilisez du papier pour objectif ou humidifiez un chiffon doux de produit nettoyant pour objectif et frottez légèrement la surface.
- N'utilisez jamais d'éponge abrasive, de nettoyant alcalin ou acide, de poudre à récurer ou de solvants volatils, comme alcool, benzène, diluant ou insecticide. L'utilisation de tels produits ou le contact prolongé avec des matériaux en caoutchouc ou vinyle peut endommager la surface du projecteur et la matière du boîtier.

**Ne touchez jamais l'objectif avec vos doigts et n'utilisez jamais de matériaux abrasifs. Même les serviettes en papier peuvent endommager la surface de l'objectif. Utilisez uniquement une brosse photographique appropriée, un chiffon doux et une solution nettoyante. N'essayez pas de nettoyer l'objectif lorsque le projecteur est allumé ou encore chaud après une utilisation.**

## Nettoyage du boîtier du projecteur

Avant de nettoyer une partie quelconque du projecteur, éteignez-le de manière appropriée (voir [« Arrêt du projecteur »](#page-17-2)), débranchez le câble d'alimentation et laissez-le refroidir complètement.

- Pour ôter la poussière ou la saleté, utilisez un chiffon sec et doux, sans peluche.
- Pour ôter les tâches tenaces, humidifiez un chiffon doux à l'aide d'eau et d'un détergent neutre. Ensuite, frottez le boîtier.

 $\mathbb{T}$  À éviter : cire, alcool, benzène, dissolvant ou tout autre détergent chimique. Ces produits pourraient **endommager le boîtier.**

### Entreposage du projecteur

Pour entreposer votre projecteur pour une longue durée :

- Assurez-vous que la température et l'humidité de l'emplacement d'entreposage sont conformes aux valeurs recommandées pour l'appareil. Reportez-vous à [« Caractéristiques »](#page-38-0) ou consultez votre revendeur sur la plage.
- Rentrez les pieds de réglage.
- Retirez les piles de la télécommande.
- Placez le projecteur dans son emballage d'origine ou équivalent.

### Transport du projecteur

Pour le transport du projecteur, il est recommandé d'utiliser l'emballage d'origine ou un emballage équivalent.

## <span id="page-35-0"></span>Informations de la source de lumière

## <span id="page-35-1"></span>Familiarisation avec les heures de la source de lumière

Lorsque le projecteur fonctionne, la durée d'utilisation de la source de lumière (en heures) est calculée automatiquement par le compteur horaire intégré.

Pour obtenir les informations d'heures de la source de lumière :

- 1. Appuyez **MENU**.
- 2. Utilisez les touches de direction ( **/ //** ) pour aller à **INFORMATIONS** ou pour accéder au menu **AVANCÉE** > **Paramètres source lum.** > **Infos heures source lum.**
- 3. L'information **Durée utilisation source lum.** s'affiche.
- 4. Appuyez **MENU** pour quitter.

## <span id="page-35-2"></span>Augmenter la durée de vie de la source de lumière

Pour avoir une durée de vie de la source de lumière aussi longue que possible, vous pouvez effectuer les réglages suivants via le menu OSD.

Pour accéder au menu OSD, voir [« Utiliser le menu OSD »](#page-21-2) pour des détails.

### <span id="page-35-3"></span>Réglage de **Mode source lum.**

La durée de vie de la source de lumière peut être prolongée en modifiant le mode de source de lumière.

- 1. Allez à **Avancé** > **Paramètres source lum.** > **Mode source lum.**
- 2. Appuyez **√ ►** pour aller au mode souhaité et appuyez OK.
- 3. Quand c'est fait, appuyez **MENU** pour enregistrer vos modifications et quitter.

### <span id="page-35-4"></span>Réglage de **Alim. auto. désact.**

Cette fonction permet au projecteur de s'éteindre automatiquement si aucune source d'entrée n'est détectée après un certain temps.

- 1. Allez à **GESTION DE L'ÉNERGIE** > **Power Settings** > **Alim. auto. désact.**
- 2. Appuyez  $\blacktriangleleft/\blacktriangleright$  pour sélectionner une période. Si les délais prédéfinis ne sont pas adaptés à votre présentation, sélectionnez **Désactiver** et le e projecteur ne s'éteindra pas automatiquement pendant une certaine période.
- 3. Quand c'est fait, appuyez **MENU** pour enregistrer vos modifications et quitter.

# <span id="page-36-0"></span>Voyants

3 voyants indiquent l'état du projecteur. Consultez les informations suivantes sur les voyants. En cas de problème, éteignez le projecteur et contactez votre revendeur.

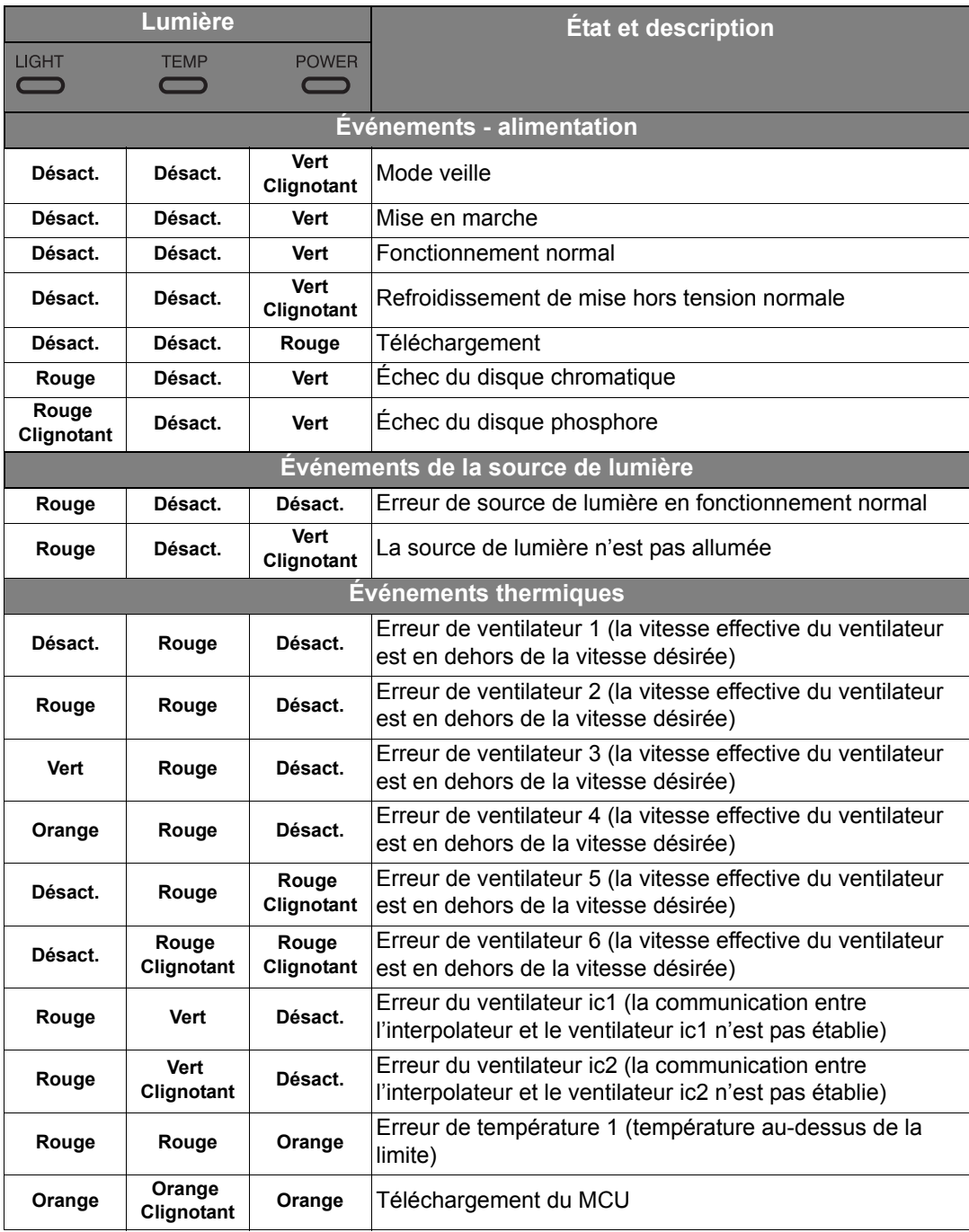

# <span id="page-37-0"></span>Dépannage

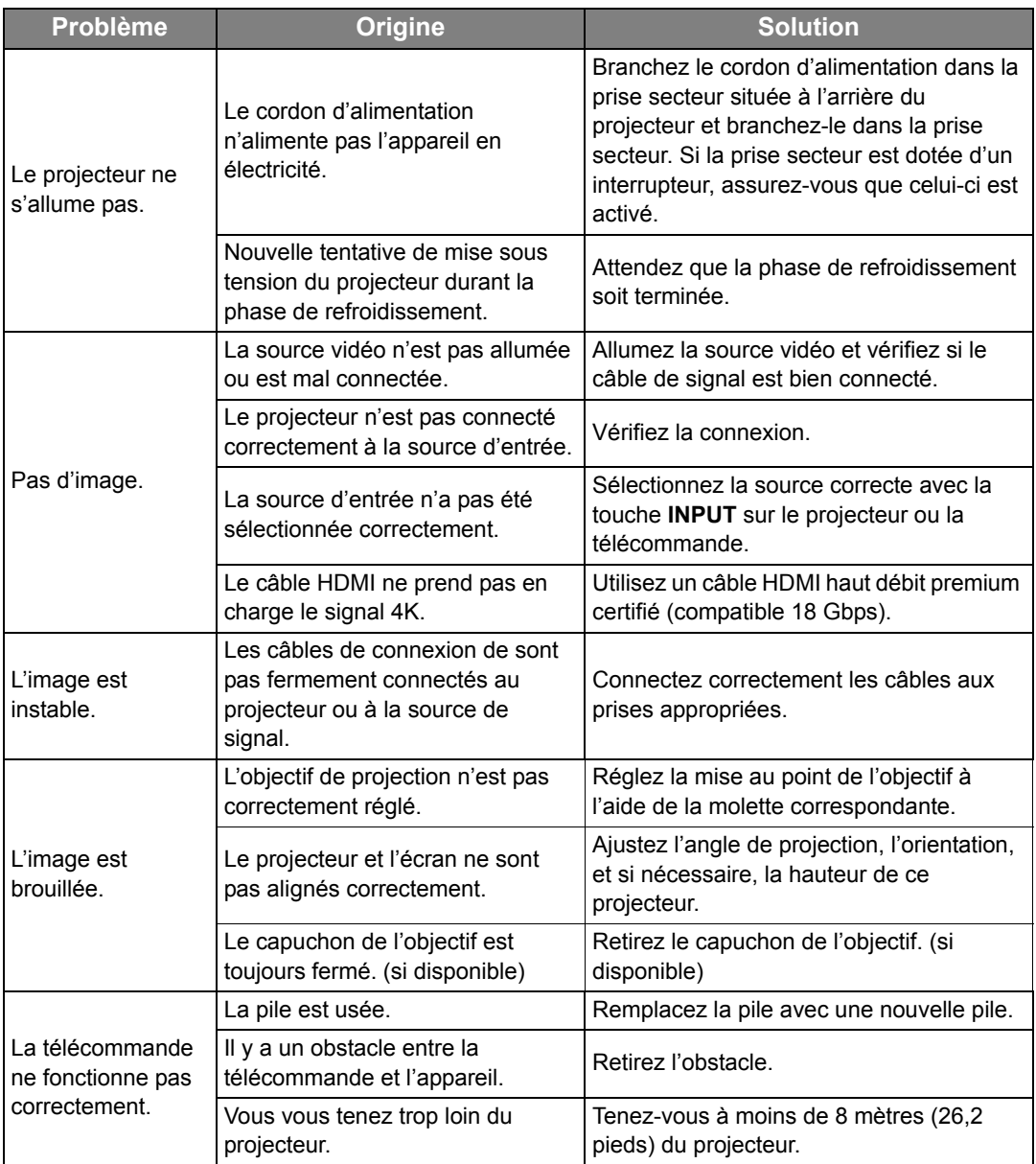

# <span id="page-38-0"></span>**Caractéristiques**

## <span id="page-38-1"></span>Caractéristiques du projecteur

**Toutes les caractéristiques peuvent être modifiées sans notification préalable.** 

### Caractéristiques optiques

Résolution 1920 x 1080 3840 x 2160 avec e-shift Système d'affichage

Système à une puce DLP™ **Objectif** 

 $F = 1,809$ ,  $f = 14,3 \times 22,9$  mm

Source lumineuse Laser

## Caractéristiques électriques

Alimentation 100 à 240 V CA, 4 A, 50 à 60 Hz

(automatique) **Consommation** 340 W (max) ; < 0,5 W (veille) ; RÉSEAU : < 2 W

## Terminaux de sortie

12 V CC 2,5 (max. 0,5 A) x 1 Mini-prise stéréo 3,5 mm

5 V CC (max. 2,5 A) x 1 Port de SERVICE (USB type A)

### Commande

Contrôle série RS-232 9 broches x 1 Récepteurs IR x 2 Réseau RJ45 x 1

### Terminaux d'entrée

Entrée signal vidéo Entrée de signal SD/HDTV Numérique - HDMI x 2 Numérique - USB x 1 Numérique - DisplayPort x 1

### **Caractéristiques** environnementales

Température de fonctionnement 0°C–40°C au niveau de la mer

Humidité relative en fonctionnement 10% à 90% (sans condensation)

Altitude de fonctionnement 0 à 1499 m à 0°C à 35°C 1500 à 3000 m à 0°C à 30°C (avec Mode Haute altitude activé)

## Caractéristiques mécaniques

Poids

5,9 kg (13,01 lb)

## <span id="page-39-0"></span>Dimensions

### 405 mm x 341 mm x 146 mm (15 • 7/8" x 13 • 1/2" x 5 • 3/4") (L x P x H)

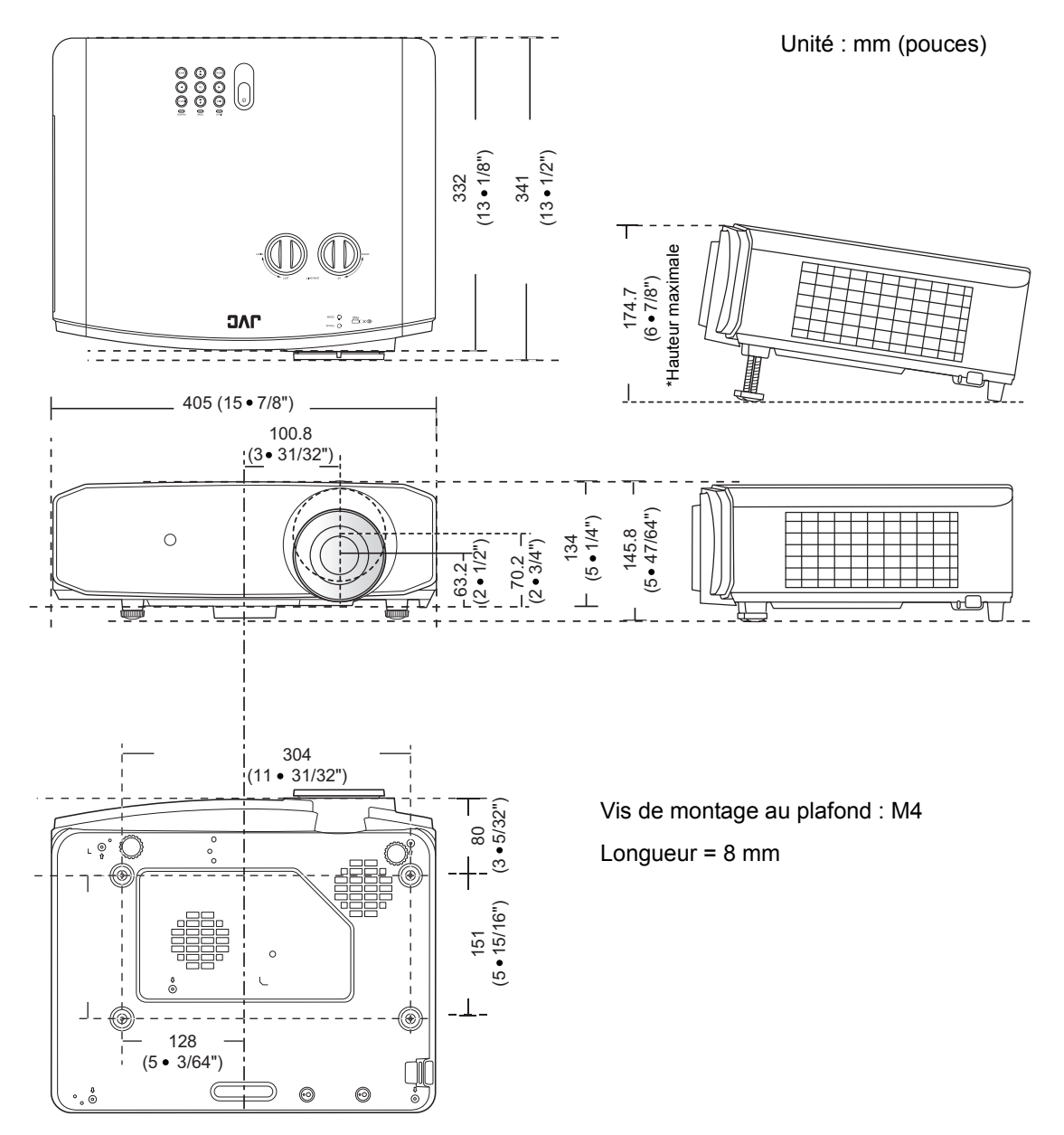

## <span id="page-40-0"></span>Fréquences de fonctionnement

### Fréquences de fonctionnement pour l'entrée DisplayPort, HDMI (HDCP) et USB

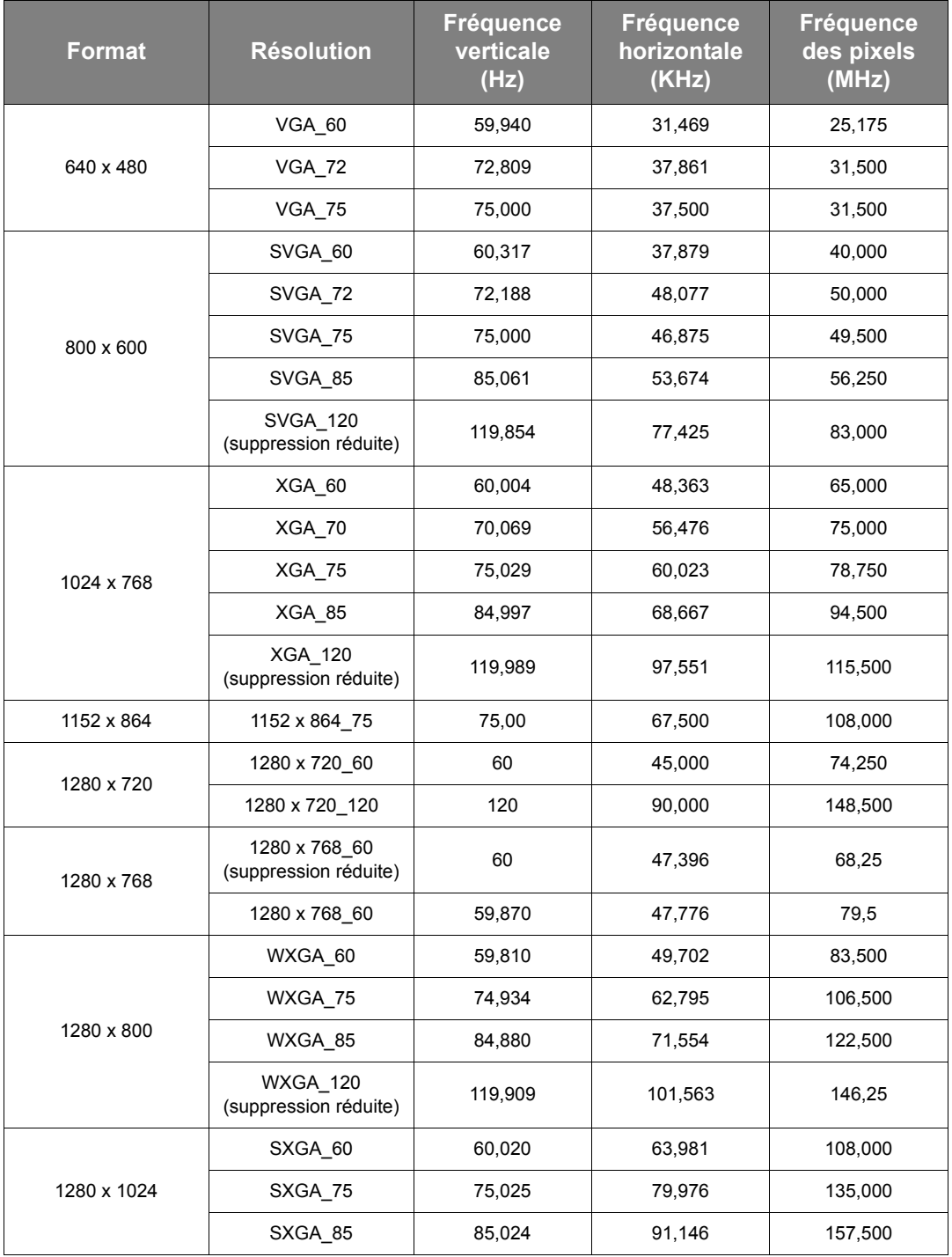

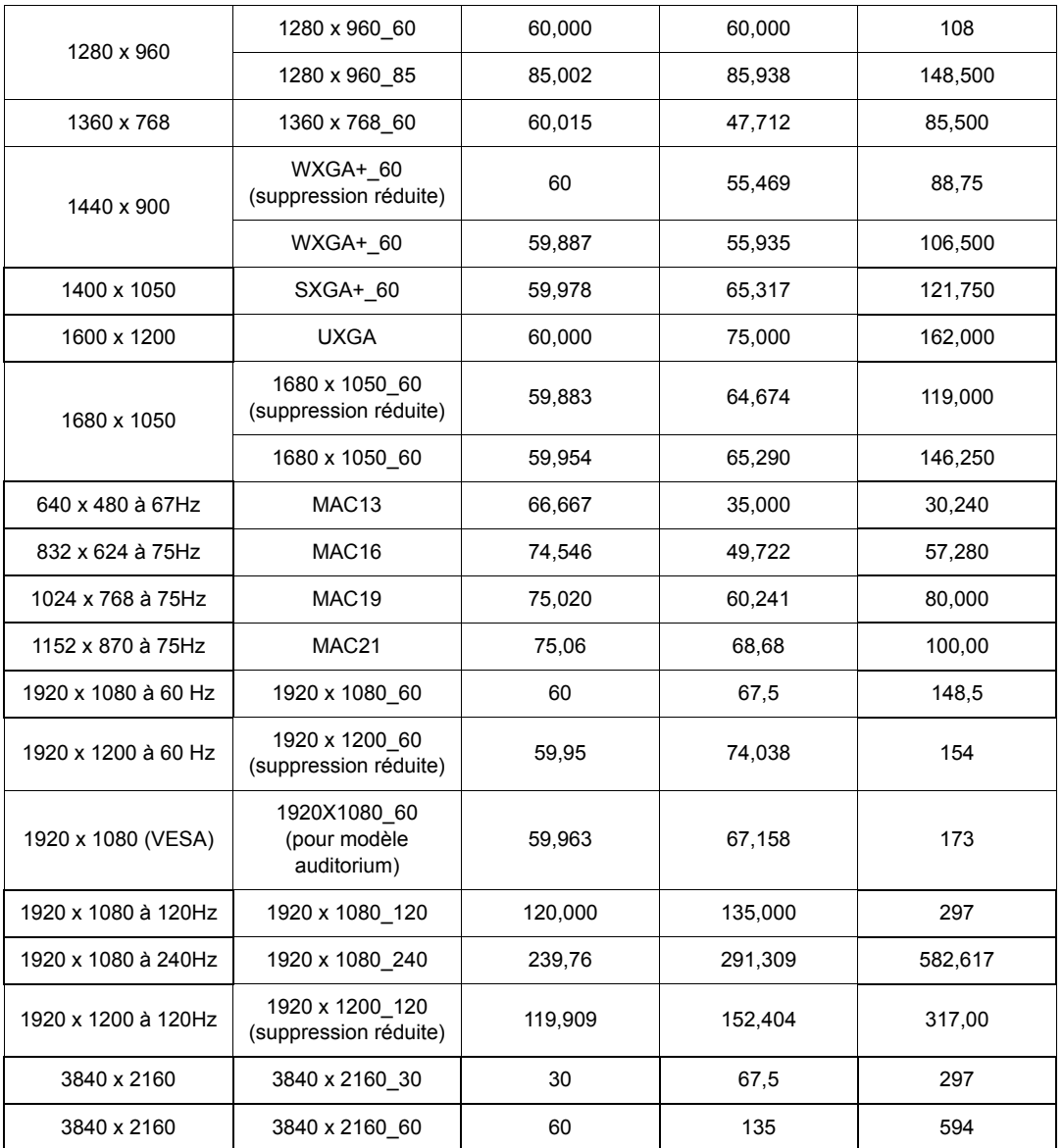

**Les fréquences présentées ci-dessus peuvent ne pas être prises en charge du fait de limites du fichier EDID et de la carte graphique VGA. Il est possible que certaines fréquences ne puissent pas être choisies.**

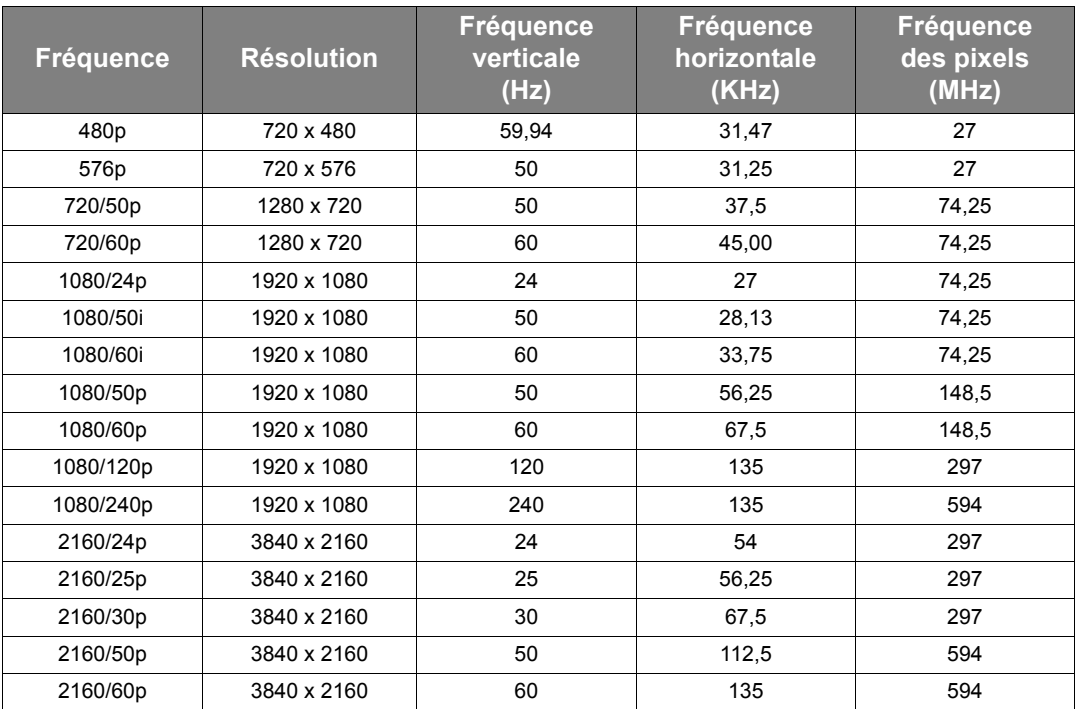

# <span id="page-43-0"></span>Informations de garantie et de copyright

# <span id="page-43-1"></span>**Garantie**

JVCKENWOOD Corporation garantit ce produit contre tout défaut de matériel et de fabrication, dans des conditions normales d'utilisation et de stockage.

Toute réclamation au titre de la garantie nécessite la présentation d'une preuve de la date d'achat. Si le produit devait s'avérer défectueux pendant la période de garantie, l'obligation de

JVCKENWOOD Corporation et votre recours se limitent au remplacement des pièces défectueuses, assorti de la main-d'œuvre nécessaire. Pour bénéficier des services de garantie, il convient d'informer immédiatement le revendeur auprès duquel vous avez acheté le produit défectueux.

Important : La garantie susmentionnée est considérée caduque dès lors que l'utilisateur se sert

du produit sans se conformer aux instructions écrites fournies par JVCKENWOOD Corporation. L'humidité ambiante et l'altitude doivent répondre aux exigences environnementales figurant dans le manuel d'utilisation, et il faut éviter de faire fonctionner le projecteur dans un environnement poussiéreux. Cette garantie vous confère des droits spécifiques, auxquels peuvent s'ajouter d'autres droits qui varient d'un pays à l'autre.

# <span id="page-43-2"></span>Copyright

Copyright © 2022. Tous droits réservés. Aucune partie du présent document ne peut être reproduite, transmise, transcrite, stockée dans un système d'archivage et traduite dans une langue ou dans un langage informatique, sous quelque forme ou par quelque moyen que ce soit (électronique, mécanique, magnétique, optique, chimique, manuel ou autre), sans autorisation écrite préalable de JVCKENWOOD Corporation.

Toutes les marques et marques déposées sont la propriété de leurs compagnies respectives.

# <span id="page-43-3"></span>Clause de non-responsabilité

JVCKENWOOD Corporation exclut toute garantie, expresse ou implicite, quant au contenu du présent document, notamment en termes de qualité et d'adéquation à un usage particulier. Par ailleurs JVCKENWOOD Corporation se réserve le droit de réviser le présent document et d'y apporter des modifications à tout moment sans notification préalable de

JVCKENWOOD Corporation.

# <span id="page-43-4"></span>À propos des marques et des copyrights

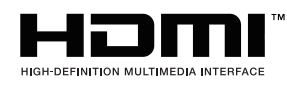

Les termes HDMI et High-Definition Multimedia Interface ainsi que le logo HDMI sont des marques commerciales ou des marques déposées de HDMI Licensing Administrator, Inc. aux États-Unis et dans d'autres pays.

USB Type-C™ et USB-C™ sont des marques déposées de l'USB Implementers Forum.